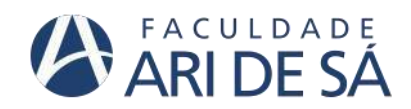

**CURSO DE ENGENHARIA CIVIL**

**ANTÔNIO CHARLES NOGUEIRA LOPES** 

# **PROPOSIÇÃO DE UTILIZAÇÃO DA METODOLOGIA BrIM NA ELABORAÇÃO DE UM PROJETO DE PONTE EM CONCRETO ARMADO**

**FORTALEZA 2022**

## **ANTÔNIO CHARLES NOGUEIRA LOPES**

# **PROPOSIÇÃO DE UTILIZAÇÃO DA METODOLOGIA BrIM NA ELABORAÇÃO DE UM PROJETO DE PONTE EM CONCRETO ARMADO**

Trabalho de Conclusão de Curso apresentado como requisito parcial à obtenção do título de Bacharel em Engenharia Civil da Faculdade Ari de Sá.

Orientador: Prof. Me. esio magalhães feitosa lima

## **FORTALEZA**

Dados Internacionais de Catalogação na Publicação Faculdade Ari de Sá Gerada automaticamente mediante os dados fornecidos pelo(a) autor(a)

 $L864p$ LOPES, ANTÔNIO CHARLES NOGUEIRA.

> PROPOSIÇÃO DE UTILIZAÇÃO DA METODOLOGIA BrIM NA ELABORAÇÃO DE UM PROJETO DE PONTE EM CONCRETO ARMADO / ANTÔNIO CHARLES NOGUEIRA LOPES. - 2022. 59 f. : il.

Trabalho de Conclusão de Curso - Faculdade Ari de Sá, Curso de Engenharia Civil, Fortaleza, 2022.

Orientação: Prof. Me. ESIO MAGALHÃES FEITOSA LIMA.

1. MODELAGEM. 2. PONTE. 3. BrIM. I. Título.

CDD 620

## **ANTÔNIO CHARLES NOGUEIRA LOPES**

## **PROPOSIÇÃO DE UTILIZAÇÃO DA METODOLOGIA BrIM NA ELABORAÇÃO DE UM PROJETO DE PONTE EM CONCRETO ARMADO**

Trabalho de Conclusão de Curso apresentado como requisito parcial à obtenção do título de Bacharel em Engenharia Civil da Faculdade Ari de Sá.

Orientador: Prof. Me. Esio Magalhães Feitosa lima

Aprovada em: 15/12/2022

BANCA EXAMINADORA

Prof. Me. (Esio Magalhães Feitosa lima) Universidade Federal Do Ceará

\_\_\_\_\_\_\_\_\_\_\_\_\_\_\_\_\_\_\_\_\_\_\_\_\_\_\_\_\_\_\_\_\_\_

Bianca, Pochico

Prof. Me. (Bianca Maria Pacheco Vieira) Universidade Federal Do Ceará

for bould de Carlot commundes. \_\_\_\_\_\_\_\_\_\_\_\_\_\_\_\_\_\_\_\_\_\_\_\_\_\_\_\_\_\_\_\_\_\_\_

Eng. Civil (João Paulo da Costa Fernandes) Faculdade ARI de SÁ

Dedico este trabalho à toda minha família e amigos.

### **AGRADECIMENTOS**

Primeiramente a Deus pela saúde e coragem para chegar até aqui.

Em especial aos meus pais, Rosicleudo e Alrizete que são duas pessoas incríveis, corajosos e batalhadores, e que estão sempre dispostos a ajudarem, não só a mim, mas a qualquer um que precise, e por terem me apoiado e acreditado em mim, pelos inúmeros incentivos e a certeza partilhada de que eu conseguiria.

A minha irmã Cailane outra pessoa incrível que sempre esteve presente ajudando a meus pais e de certa forma a mim.

A todos meus parentes e familiares próximos que de alguma forma me ajudaram e me apoiaram nesta jornada.

Ao meu professor e orientador Esio, por ter me aceitado como orientando, por ter feito parte de toda minha formação e pelos inúmeros conhecimentos ensinados.

A todos os professores e funcionários da faculdade pela atenção, disponibilidade e por todos os ensinamentos aprendidos nos quais vou levar para a vida inteira.

A todos meus amigos e colegas de faculdade que me ajudaram por infinitas vezes ao longo do curso.

Aos meus melhores amigos, João Pedro, Carlos Davi e Italo Batista que ao longo desses 5 anos de jornada fizeram parte de cada momento, ajudando nos momentos fáceis e difíceis, além das longas madrugadas juntos no Discord fazendo provas e trabalhos.

Aos participantes da banca examinadora de defesa Bianca Vieira, João Paulo.

#### **RESUMO**

A utilização de tecnologias nos projetos vem se tornado cada vez mais utilizada, vendo que essas tecnologias proporcionam melhorias significativas para os projetos, como integração entre as disciplinas, melhorias na visualização dos projetos, assim a partir de um modelo criado e possível obter essas informações. Com isso o trabalho teve como finalidade fazer a modelagem e mostrar o quão eficiente é a utilização da metodologia BrIM. Onde a metodologia BrIM surge a partir do BIM, e é definido como a Modelagem da Informação de Pontes (do inglês, Bridge Information Modeling), e assim sendo utilizado em projetos pontes. Com isso através da ferramenta REVIT foi executada a modelagem da estrutura de uma ponte em concreto armado, onde ao final foi possível visualizar a estrutura em 3D, além de outras informações, como interferências e visualizações de armaduras.

**Palavras-chave:** Ponte de concreto armado. BrIM. Modelagem.Tecnologias REVIT.

#### **ABSTRACT**

The use of technologies in projects has become increasingly used, seeing that these technologies provide significant improvements to projects, such as integration between disciplines, improvements in project visualization, so from a model created and possible to obtain this information. With this, the purpose of the work was to model and show how efficient the use of the BrIM methodology is. Where the BrIM methodology arises from BIM, and is defined as Bridge Information Modeling, and thus being used in bridge projects. With that, through the REVIT tool, the modeling of the structure of a bridge in reinforced concrete was executed, where in the end it was possible to visualize the structure in 3D, in addition to other information, such as interferences and reinforcement visualizations.

**Keywords:** Reinforced concrete bridge. BrIM. Modeling. Technologies. REVIT.

## **LISTA DE ILUSTRAÇÕES**

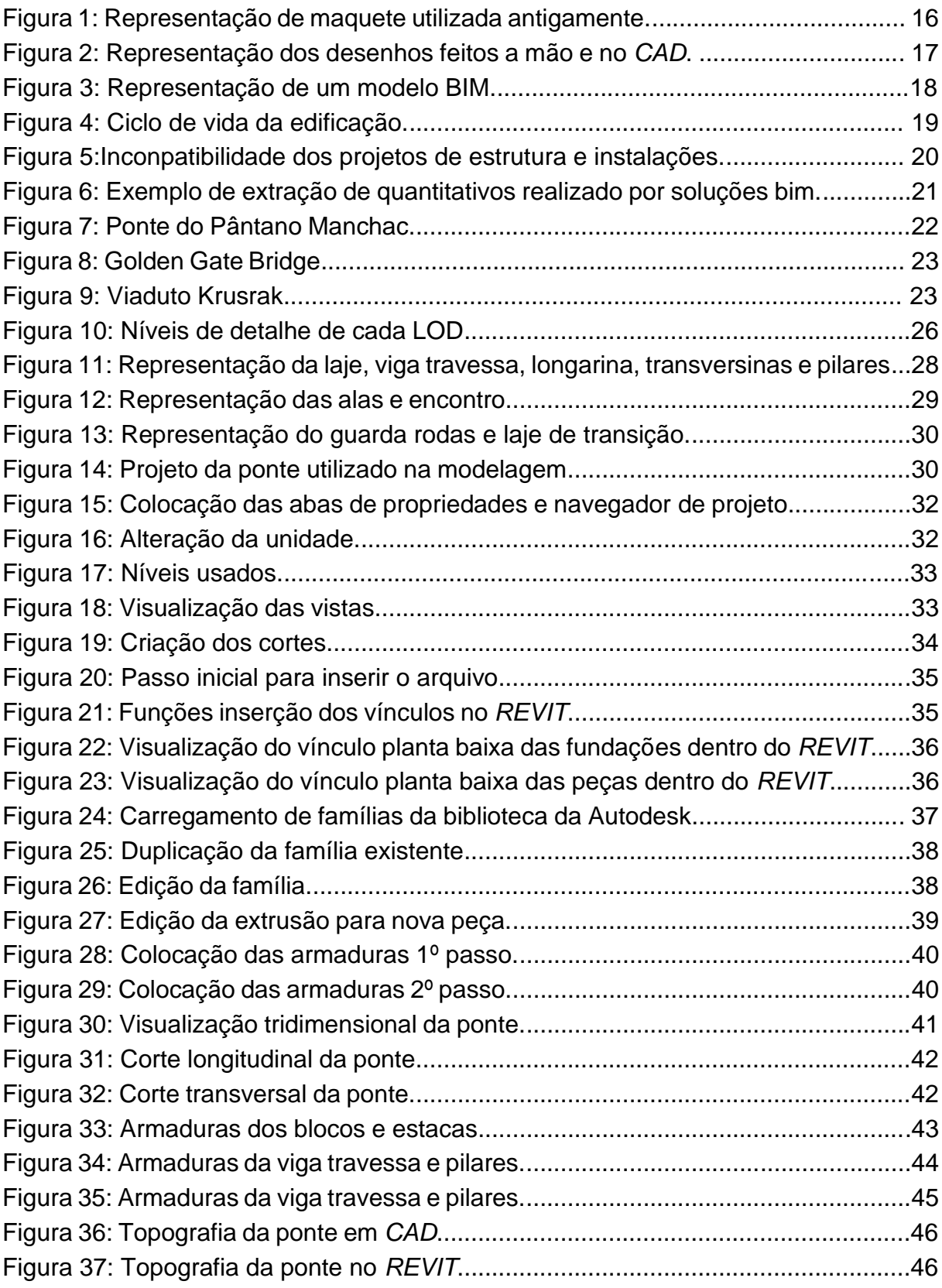

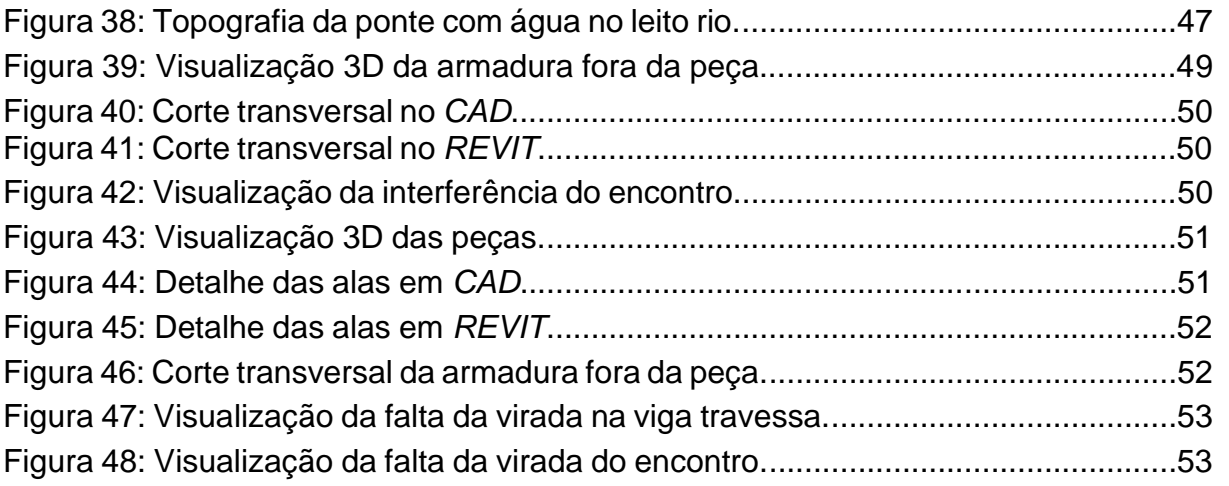

## **LISTA DE SIGLAS**

- CAD Computer Aided Design
- BIM Modelagem de Informação da Construção
- BrIM Bridge Information Modeling
- LOD Level of Development

## **SUMÁRIO**

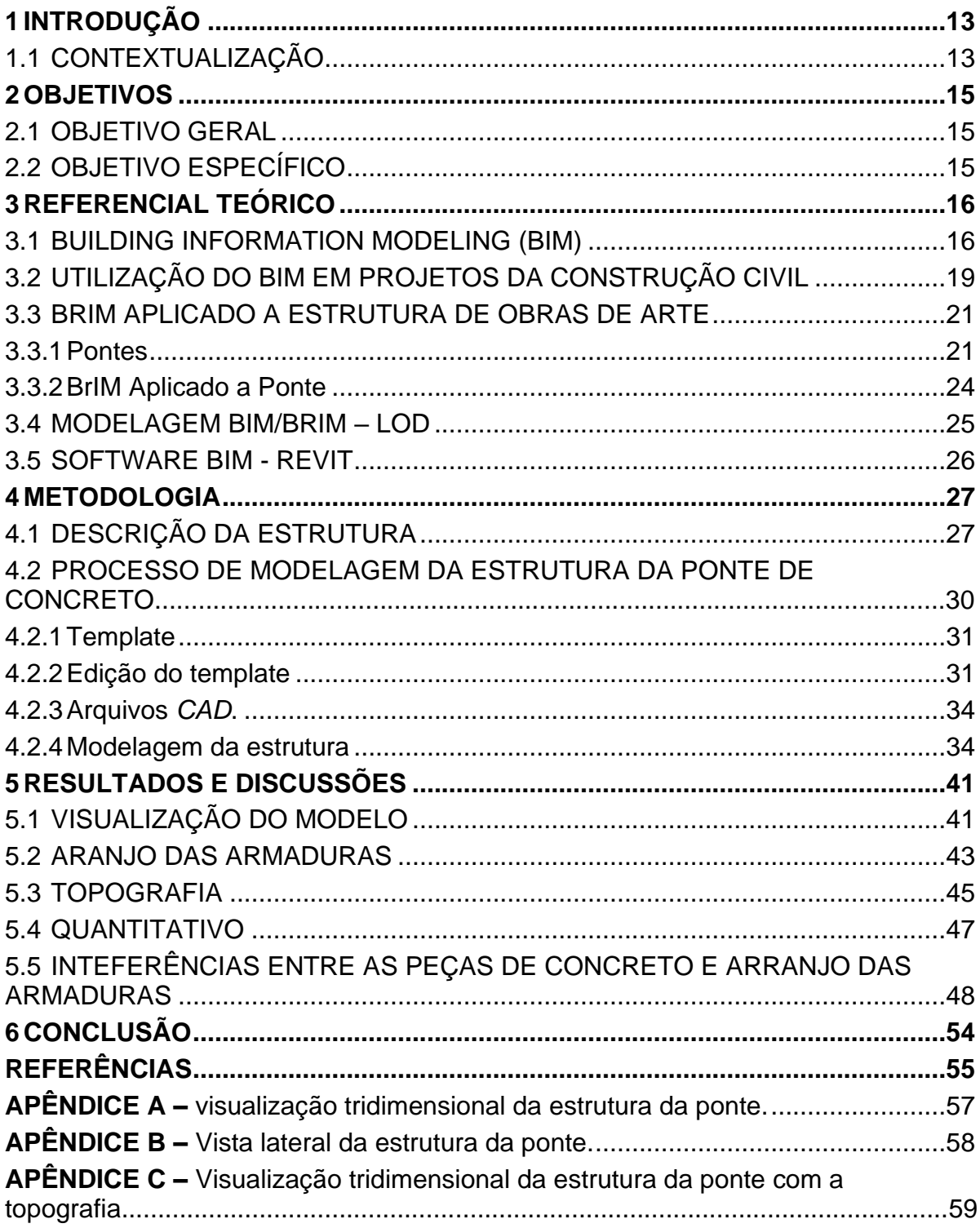

## <span id="page-12-0"></span>**1 INTRODUÇÃO**

#### <span id="page-12-1"></span>1.1 CONTEXTUALIZAÇÃO

Ao longo dos anos a Indústria da Construção Civil vem sofrendo evoluções importantíssimas para que possa atender a novos objetivos e metas. O constante aumento das complexidades das construções atuais e dos projetos, aliados com outros fatores, vem ocasionando exigências significativas dos engenheiros, arquitetos e construtores, com o objetivo de diminuir cada vez mais o prazo de execução das construções (MOREIRA 2008; PINTO 2016).

Diante dessa perspectiva de evolução do setor, insere-se a revolução industrial, apresentando uma nova forma de representação dos desenhos de um projeto usando o Computer Aided Design (CAD), e assim, deixando de vez o desenho manual para trás. Com o passar do tempo, observou-se que o método CAD, apresentava muitas incompatibilidades nos projetos, em relação a falta de detalhamento, e assim, ocasionando interferências na comunicação entre os projetos (MOREIRA; 2008; PINTO 2016).

Surgindo como uma metodologia, o BIM funciona para auxiliar e modernizar o planejamento, na elaboração de um projeto e em uma construção. O BIM pode ser definido como um banco de dados onde armazenam-se todas as informações do edifício, através de um conjunto de documentos de projetos, onde as informações são paramétricas e dessa maneira estão conectados, onde qualquer alteração feita em um objeto dentro do modelo será atualizada instantaneamente em todo o resto do projeto e em todas as visualizações do modelo. Um modelo BIM contém as construções e montagens reais do edifício em vez de uma representação bidimensional do edifício que é comumente encontrada em desenhos baseados em CAD (KRYGIEL; NIES, 2008).

O propósito dessa pesquisa é mostrar a funcionalidade da metodologia (BIM), utilizada em um projeto de ponte em concreto armado, dessa forma, a utilização será aplicada na realização de um modelo tridimensional (3D), através de softwares que proporcionam, ferramentas automatizadas na parametrização de componentes gráficos, o software a ser utilizado é o Autodesk Revit.

O cenário da indústria da construção civil vem apresentando uma forte demanda em relação a utilização de ferramentas e softwares que possuem ferramentas tecnológica, visando principalmente a ampliação dos resultados na cadeia produtiva da construção civil (COELHO 2017).

No sistema tradicional utilizado para os projetos e documentações é elaborado um conjunto de documentos utilizando lápis ou softwares baseados em CAD. Esses processos, por sua vez, sejam em papeis impressos ou digitalmente em uma pasta de arquivos, não apresenta nenhum tipo de praticidade ou eficiência, é estritamente um método representacional de comunicação e distribuição de informações, são nada mais do que um conjunto de linhas em uma página (KRYGIEL; NIES, 2008).

O BIM então procura adaptar-se as camadas de informação adicionadas ao modelo, permitindo novos métodos de troca de dados e comunicação entre todas as partes envolvidas em um projeto, podendo assim compartilhar informações do projeto em maior quantidade e de forma mais eficiente do que o método tradicional. Assim o objetivo de uma metodologia BIM é permitir uma representação geral do projeto, incluindo todas as informações em apenas um modelo integrado (KRYGIEL; NIES, 2008).

Diante disso o trabalho foi escolhido por conta da pouca utilização do BrIM em projetos de pontes, e através do decreto que obrigatoriamente diz que é necessário o uso do BIM/BrIM em projetos de entidades públicas.

> Decreto nº 10.306 de 02 de abril de 2020: Estabelece a utilização do **Building Information Modelling** na execução direta ou indireta de obras e serviços de engenharia realizada pelos órgãos e pelas entidades da administração pública federal, no âmbito da Estratégia Nacional de Disseminação do **Building Information Modelling** - Estratégia **BIM** BR, instituída pelo Decreto nº 9.983, de 22 de agosto de 2019 (DIARIO OFICIAL DA UNIÃO 2020 p.5).

## <span id="page-14-0"></span>**2 OBJETIVOS**

#### <span id="page-14-1"></span>2.1 OBJETIVO GERAL

Este trabalho tem como objetivo geral apresentaras vantagens da utilização da metodologia BrIM em um projeto de uma ponte em concreto armado.

## <span id="page-14-2"></span>2.2 OBJETIVO ESPECÍFICO

- a) Modelar tridimensionalmente a geometria da ponte em concreto armado;
- b) Modelar tridimensionalmente a topografia do local;
- c) Apresentar o arranjo das armaduras tridimensionalmente;
- d) Mostrar as interferências entre as peças de concreto e arranjo das armaduras da ponte;
- e) Comparar a o quão é eficiente a extração do quantitativo após a modelagem com o feito no projeto executado em CAD;

## <span id="page-15-0"></span>**3 REFERENCIAL TEÓRICO**

## <span id="page-15-1"></span>3.1 BUILDING INFORMATION MODELING (BIM)

Antigamente, as mudanças representações construções eram feitas a partir de maquetes, que fazia a representação física das construções, nas quais era feitas em escala, sem nenhum tipo de documentação. Após esse senários passarão então para utilização de desenhos gráficos, onde utilizavam o papel como meio de guarda as informações (CBIC 2016).

Os projetos que vemos hoje nas telas de computadores, eram desenvolvidos de forma manual, assim, os projetos apresentavam baixa produtividade, demandava grande habilidade do desenhista, além da necessidade de grandes espaços físicos para a armazenagem dos projetos. (HELLMEISTER et al. 2011).

Na figura 1 e representa um tipo de uma maquete da época, na qual representa uma forma bem arcaica.

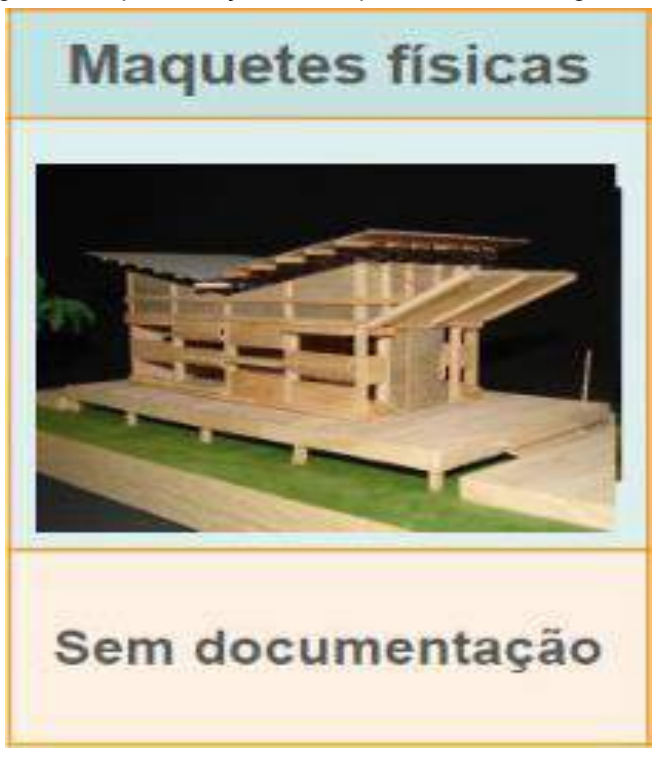

Figura 1: Representação de maquete utilizada antigamente.

Fonte: Catelani, CBIC, (2016).

Nos anos 80, surge então, os softwares nos quais permitiam fazer desenhos e projetos com auxílio de computadores. Assim, as telas, mouses e teclados substituíram as pranchetas de desenhos, assim os desenhos passaram a ser executados por camadas de layers, nos quais podiam ser ligados e desligado, deixando visível ou não ao gosto do usuário. Com os softwares de desenhos foram se evoluindo, diante da necessidade de demandadas pelo cinema, e assim gerou-se os softwares de representação gráfica tridimensional e assim finalmente na virada do ano 2000 surge o BIM (CBIC 2016).

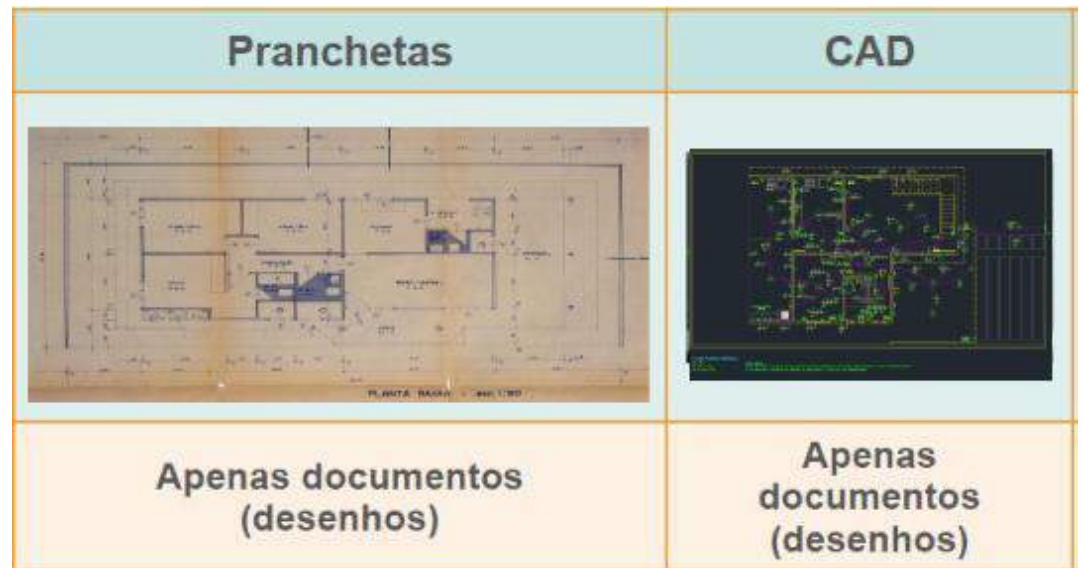

Figura 2: Representação dos desenhos feitos a mão e no CAD.

Fonte: Catelani, CBIC, (2016).

Dessa forma, os softwares CAD proporcionam aos usuários a criação e construção de objetos partindo de linhas e figuras geométricas em duas dimensões, gerando imagens em três dimensões na tela do computador, nas quais permite o armazenamento, o uso e a atualização de forma eficaz (BOES 2019).

Visto que, antes do surgimento dos softwares de representação tridimensional, nem sempre era possível fazer a visualização do que estava sendo projetado, e que era preciso usar a imaginação para fazer a leitura das informações documentadas nos planos de projeções bidimensionais como plantas, cortes e vistas 2D, e assim usuário fazia a construção mentalmente da volumetria da edificação ou instalação apresenta nos projetos. Com isso os softwares 3D possibilitaram a visualização dos projetos e edificações com precisão, mas finalmente com o BIM e que possível dizer que além de mostrar com precisão o que está sendo projetado e

criado, é possível saber com um bom nível de precisão o que será obtido após a construção, em termos de desempenho de toda a edificação, como também dos seus principais subsistemas e componentes (CBIC 2016).

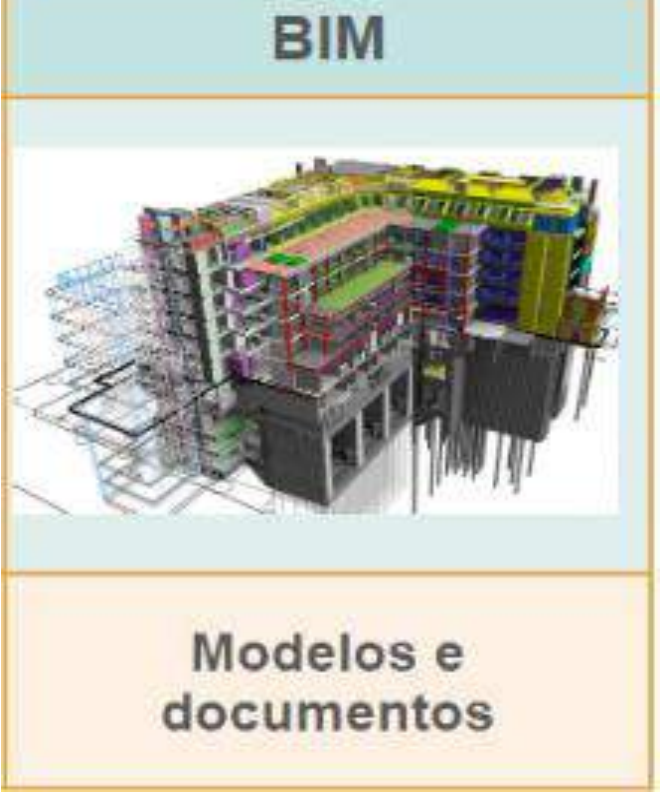

Figura 3: Representação de um modelo BIM.

Fonte: Catelani, CBIC (2016).

Assim, o Building Information Modeling pode ser definido como um processo que permite a gestão da informação, enquanto o Building Information Model é o conjunto de modelos compartilhados, digitais, tridimensionais e semanticamente ricos, que formam a espinha dorsal do processo (MANZIONE, 2013).

Adotando a definição de Succar (2009) o BIM é um conjunto de políticas, processos e tecnologias, que juntos, geram uma metodologia de gerenciamento de dados importantes de um projeto, através de um modelo digital, por meio do ciclo de vida da edificação.

Segundo Eastman et al. (2008), o (BIM) é "definido como uma tecnologia de modelagem e um conjunto associado de processos para produção, comunicação e análise do modelo de construção".

Com o BIM oferece uma tecnologia potencialmente transformadora com a capacidade de fornecer um recurso digital compartilhado com todos os participantes no gerenciamento de todo ciclo de vida de um edifício, desde um projeto preliminar até a sua demolição (VIEIRA 2022).

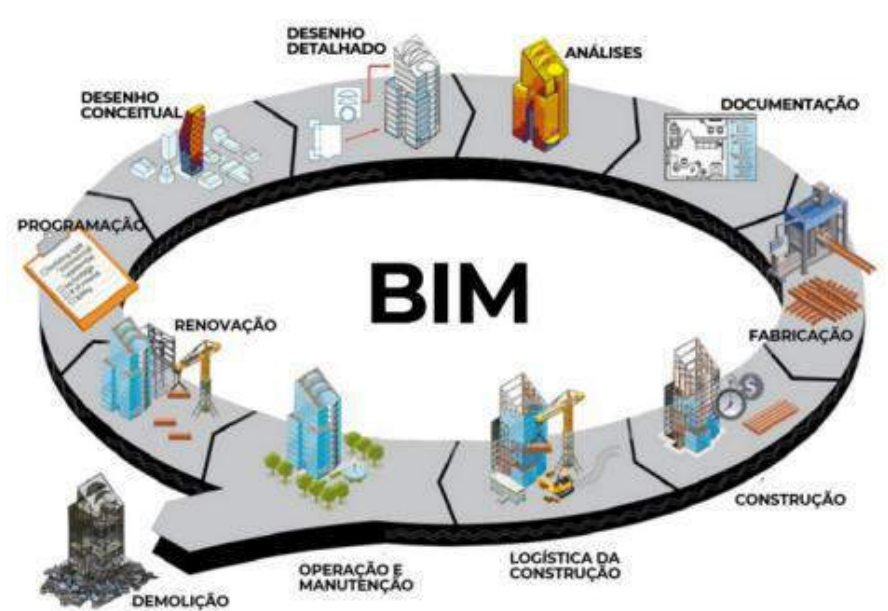

Figura 4: Ciclo de vida da edificação.

Fonte: Adaptado por CRASA, (2020).

## <span id="page-18-0"></span>3.2 UTILIZAÇÃO DO BIM EM PROJETOS DA CONSTRUÇÃO CIVIL

A metodologia BIM apresenta-se como uma alternativa, sinalizando uma nova abordagem para as práticas dos profissionais na medida em que introduz uma nova maneira de manipulação das informações dos projetos de arquitetura, instalações, estruturas e todos o os projetos envolvidos em uma edificação, e assim possibilita trabalho simultâneo entre os profissionais envolvidos no processo da construção civil (MENEZES et al, 2011).

Dessa forma a colaboração entre os envolvidos na execução dos projetos é um dos conceitos fundamentais introduzidos pela tecnologia BIM, e a integração de diferentes disciplinas é necessária para seu uso e ensino (SANTOS et.al. 2011).

Com isso, a modelagem da informação destaca se como uma inovação tecnológica que é capaz de gera mudanças organizacionais e é de gerar vantagens competitivas e novos negócios para empreses que trabalham no setor de projeto (COELHO 2017).

Com isso o BIM pode ser usado em todos os projetos de uma edificação, onde são construídos os modelos de projetos de arquitetura, estrutura, instalações e a todos os outros projetos de uma edificação, a partir de ferramentas da metodologia BIM.

A partir disso pode ser feito a compatibilização entre todos os projetos da edificação, onde pode ser encontrado as incompatibilidades entre os projetos, retirada de quantitativos, planejamento entre várias outras partes envolvidas em uma obra. Na figura 5 e possível visualizar uma incompatibilidade de projeto mostrada a partir da modelagem dos projetos e compatibilização entre si.

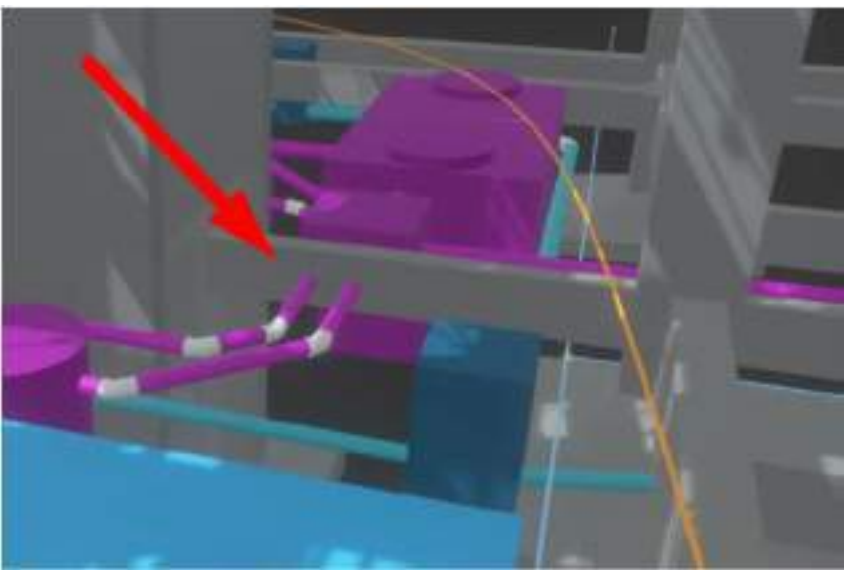

Figura 5:Inconpatibilidade dos projetos de estrutura e instalações.

Fonte: Jonatas Alexandre, (2021).

Outro ponto interessante é a extração de quantitativos de serviços e de componentes dentro dos modelos BIM feita de forma automática. No qual, "garante consistência, precisão e agilidade de acesso às informações das quantidades, onde poderão ser divididas e agrupadas de acordo com as fases definidas no planejamento e na programação de execução dos serviços" (Catelani,CBIC 2016). A figura 6 representa um exemplo da extração desses quantitativos.

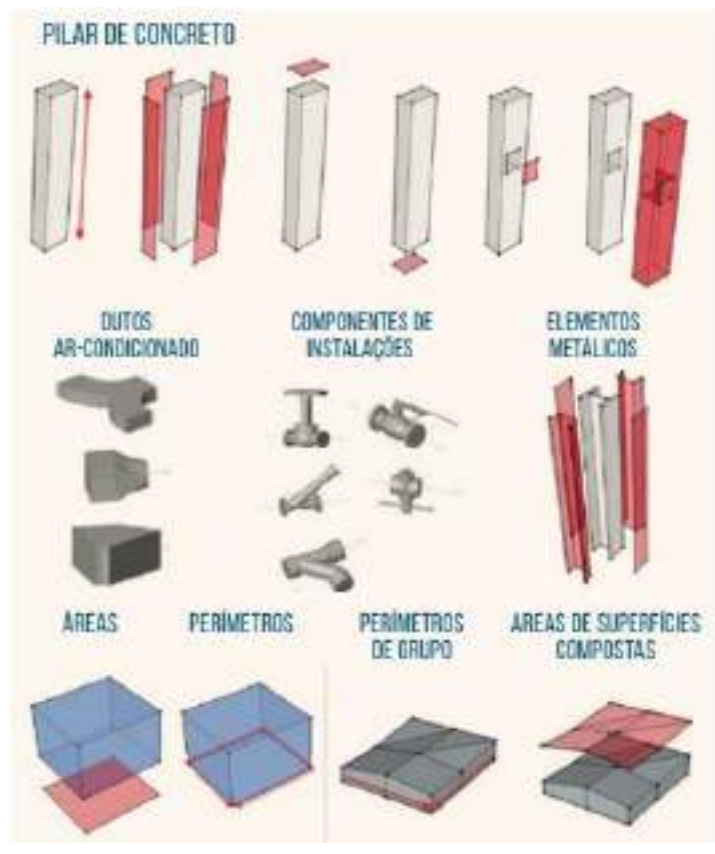

#### Figura 6: Exemplo de extração de quantitativos realizado por soluções BIM.

Fonte: Catelani,CBIC (2016).

## <span id="page-20-0"></span>3.3 BRIM APLICADO A ESTRUTURA DE OBRAS DE ARTE

A partir do BIM, surge a metodologia BrIM (do inglês, Bridge Information Modeling - Modelagem da Informações de Pontes), dessa forma sendo utilizado para as pontes em gerais.

#### <span id="page-20-1"></span>3.3.1Pontes

As pontes têm grande fator de importância na evolução da engenharia civil, visto que exigem tecnologias cada vez mais inovadoras e criativas para vencer os desafios impostos por condições climáticas, arquitetônicas geológicas entre outros fatores, além disso, podem ser diretamente relacionadas ao grau de desenvolvimento de cidades, assim, sendo indispensáveis economicamente para diversas situações de transporte de pessoas e mercadorias (CAVALCANTE 2019).

Com isso as pontes podem ser denominadas como obras destinadas a transposição de obstáculos, e assim dando continuidade a comunicação a outro local qualquer. Dessa forma denomina-se ponte quando o local transposto é um rio, quando o obstáculo transposto não tem água as pontes são chamadas de viadutos (MARCHETTI 2008).

Diante disso podem existir diferentes tipos de pontes e viadutos, abaixo serão representados alguns tipos.

Ponte em estrutura concreto - Ponte do Pântano Manchac

A segunda maior ponte dos Estados Unidos, inaugurada em 1979, localizado no sudeste do estado da Louisiana (WIKIE 2015).

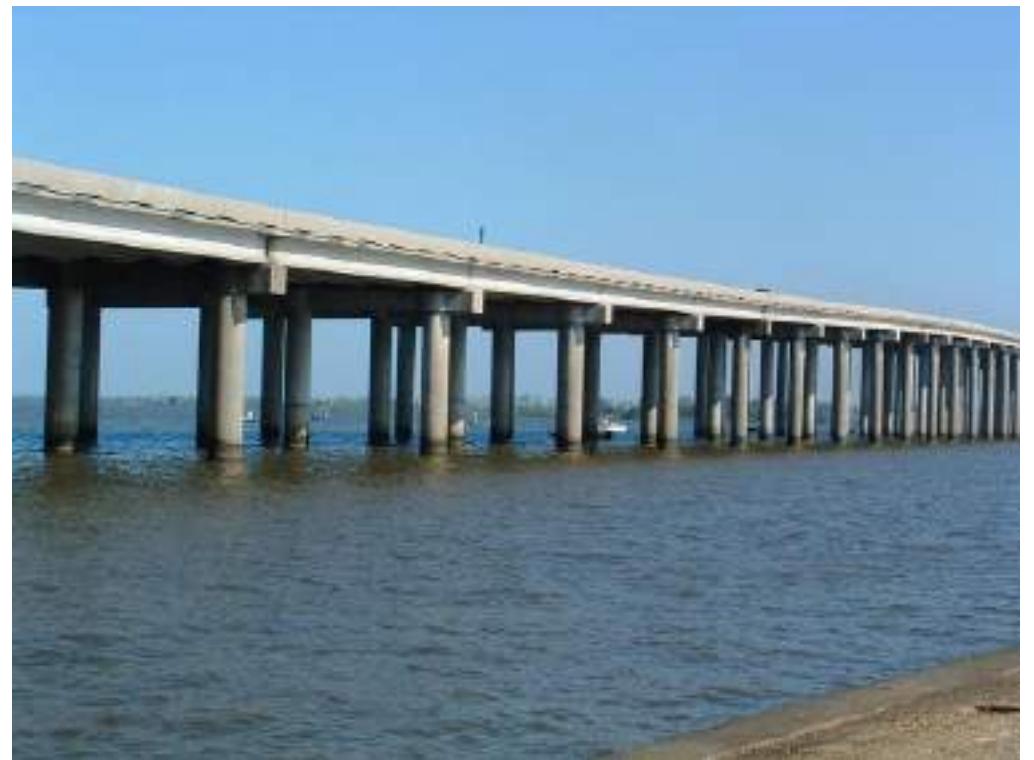

Figura 7: Ponte do Pântano Manchac.

Fonte: WIKIE, (2015).

Ponte em estrutura metálica - Golden Gate Bridge

Uma das pontes mais famosas do mundo. Inaugurada em 1937, ela possui 2.737 metros de comprimento e é o cartão-postal da região de São Francisco (INSTITUTO DE ENGENHARIA, 2018).

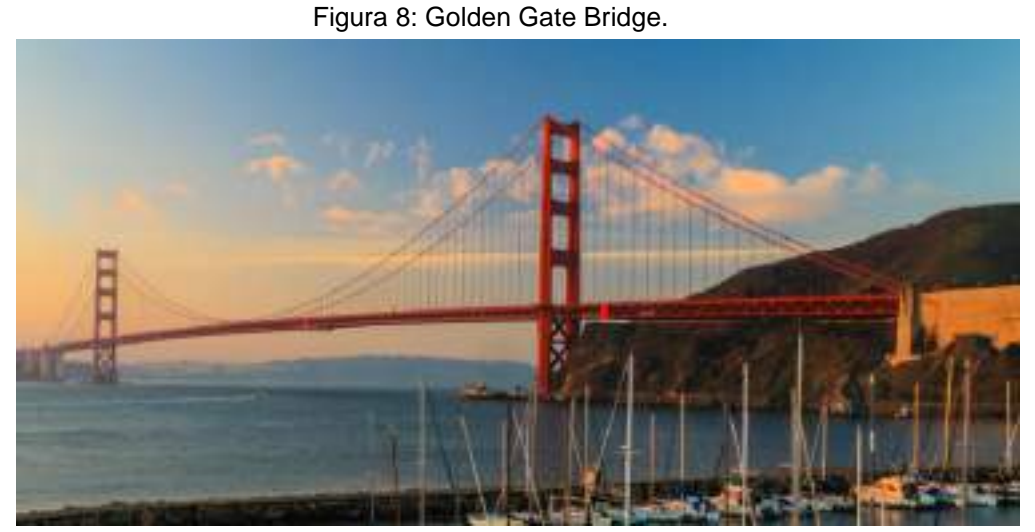

Fonte: Instituto de engenharia, (2018).

Viaduto em estrutura de madeira - Krusrak

A cidade de Sneek, na Holanda em 2008 pensou em algo exclusivo para um viaduto sobre a rodovia Rijksweg 7 (A7), no bairro de Akkerwinde, O viaduto tem 32 metros de comprimento por 12 de largura, com altura de cinco metros da rodovia (MAGNUS MUNDI 2015).

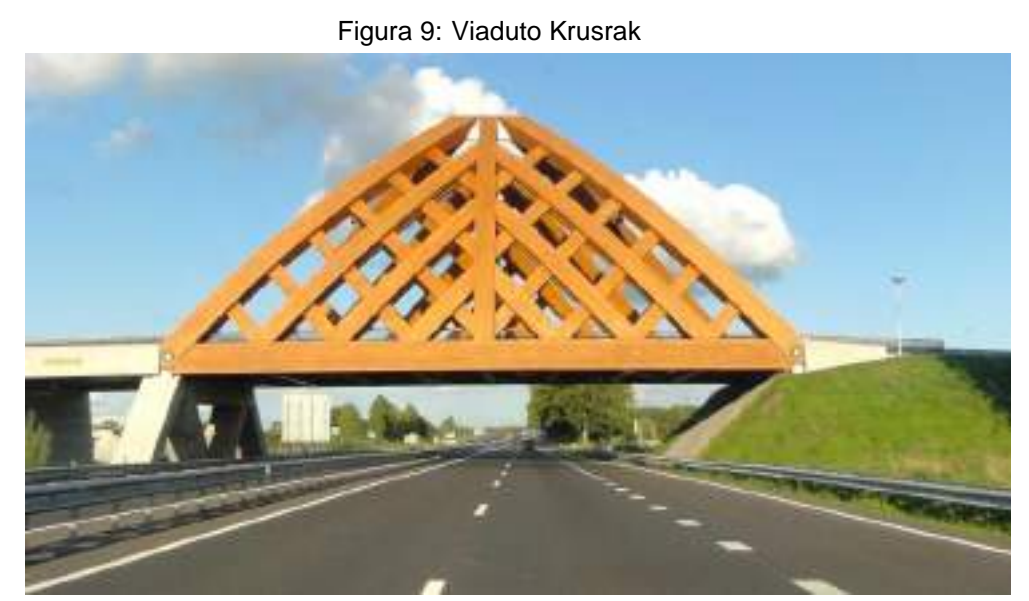

Fonte: Adaptado de Magnus Mundi (2015).

#### <span id="page-23-0"></span>3.3.2BrIM Aplicado a Ponte

O BrIM (Bridge Information Modeling) então surge como uma especificação para o ramo de pontes, de uma metodologia que e aplicada às construções em geral designada de BIM. Dessa forma o BrIM pode ser definido como um conceito, metodologia ou tecnologia que consiste na criação de um modelo virtual tridimensional coordenado da ponte, no qual todos os documentos da construção e as características intrínsecas de toda a estrutura da ponte são armazenados em uma base de dados, onde está inteiramente ligada às características geométricas da ponte e partilhada por todos os responsáveis durante todas as fases do ciclo de vida da ponte (projeto, construção, manutenção, demolição (PINTO 2016).

Segundo Marzouk et al. (2012), destaca que o BrIM se tornou uma ferramenta amplamente eficaz para a indústria da engenharia e construção de pontes, visto que o BrIM não se trata apenas uma representação geométrica de pontes, mas sim uma representação inteligente de pontes, assim contendo todas as informações necessárias sobre as pontes ao longo de todo o seu ciclo de vida.

Assim o BrIM tem grande consequência para melhoria de três principais preocupações das partes interessadas nos projetos das pontes, que são qualidade, cronograma e custo, e é necessária para pontes, pois cria consistência na informação em diferentes fases do projeto (MARZOUK et al. 2014).

Embora BrIM não se trate de uma ideia nova, a aplicação da metodologia BrIM, vem se desenvolvendo e evoluindo ano após ano, mesmo assim de forma mais lenta comparado ao BIM (Building Information Modeling) aplicado a construções em geral. Com isso, diante deste atraso, a evolução e o desenvolvimento de ferramentas disponíveis para pontes também acompanham este ritmo mais lento. (PINTO 2016).

Embora dentro dos mesmos objetivos e fundamentos do BIM, os desafios ligados à implementação do BrIM assentam essencialmente no desenvolvimento do modelo tridimensional de toda a ponte, devido às evidentes diferenças da estrutura relativamente aos edifícios. No caso da aplicação do BIM em edifícios, com base em famílias e objetos paramétricos, já disponíveis em bibliotecas internas ao software e outros criados facilmente pelos utilizadores, torna-se mais fácil e rápida a gestão de toda a informação. (MONTEIRO, et al., 2011)

As pontes são as principais infraestruturas que constituem o sistema de transportes. São ativos muito importantes que conectam e facilitam o transporte entre diferentes áreas através de muitas barreiras. As pontes representam uma parcela considerável em grandes projetos rodoviários e requerem grandes investimentos.

Os processos de engenharia em projetos de pontes são sempre realizados de maneira convencional, tais como: uso de desenho eletrônico normal (CAD) na criação de desenhos de fábrica, realização de levantamentos manuais de quantidades e estimativa de custos, seleção de método de construção com base na experiência do gerente de projeto, controle manual de documentos, e gestão de pontes convencionais em fase de operação e manutenção. Devido aos grandes investimentos exigidos pelas pontes, a gestão de custos deve ser aplicada às pontes de forma eficaz e precisa. Marzouk et. al. (2014)

Bridge Information Modeling oferece grandes benefícios para todas as partes do projeto. Para o projetista, o BrIM facilita a criação de diferentes alternativas de projeto, podendo o projetista realizar modificações no projeto em pouco tempo e com o mínimo de esforço. Para o empreiteiro, o BrIM reduz os erros do canteiro devido à coordenação precoce entre os modelos e à melhor visualização do projeto.

 Assim modelagem de informações de ponte vai além do design tradicional da ponte, promovendo a reutilização de dados em diferentes processos. Assim, o modelo 3D da ponte pode servir como uma janela para o vasto ativo de informações e as organizações podem começar a otimizar os processos de negócios que atravessam o ciclo de vida da ponte por meio de acesso mais flexível às informações sobre a ponte (Peters, 2009).

#### <span id="page-24-0"></span>3.4 MODELAGEM BIM/BRIM – LOD

O (Level of Development – LOD) determina o grau de detalhamento no modelo, e assim é uma referência que possibilita que os responsáveis na indústria da construção civil especifiquem e articulem, com precisão, os conteúdos e níveis de confiabilidade de modelos BIM/BrIM, no processo de diversos estágios de projeto e construção. Possibilita que os criadores de modelos definam os usos e níveis de confiabilidade dos seus modelos, assim fazendo com que outros usuários estejam mais a jusante no fluxo de desenvolvimento e possam compreender com clareza quais os limites de utilização dos modelos que eles estão recebendo.

O American Institute of Architects (AIA, 2007) criou diretrizes e categorias para os diferentes tipos de LOD. A escala criada possui cinco graus, correspondendo a um detalhamento que vai evoluindo ao longo do projeto: LOD 100 (fase conceitual), LOD 200 (geometria aproximada), LOD 300 (geometria precisa), LOD 400 (execução ou fabricação) e LOD 500 (obra concluída) (VIEIRA, 2022 apud. AIA, 2008). A figura 10 apresenta o nível de detalhe de cada LOD.

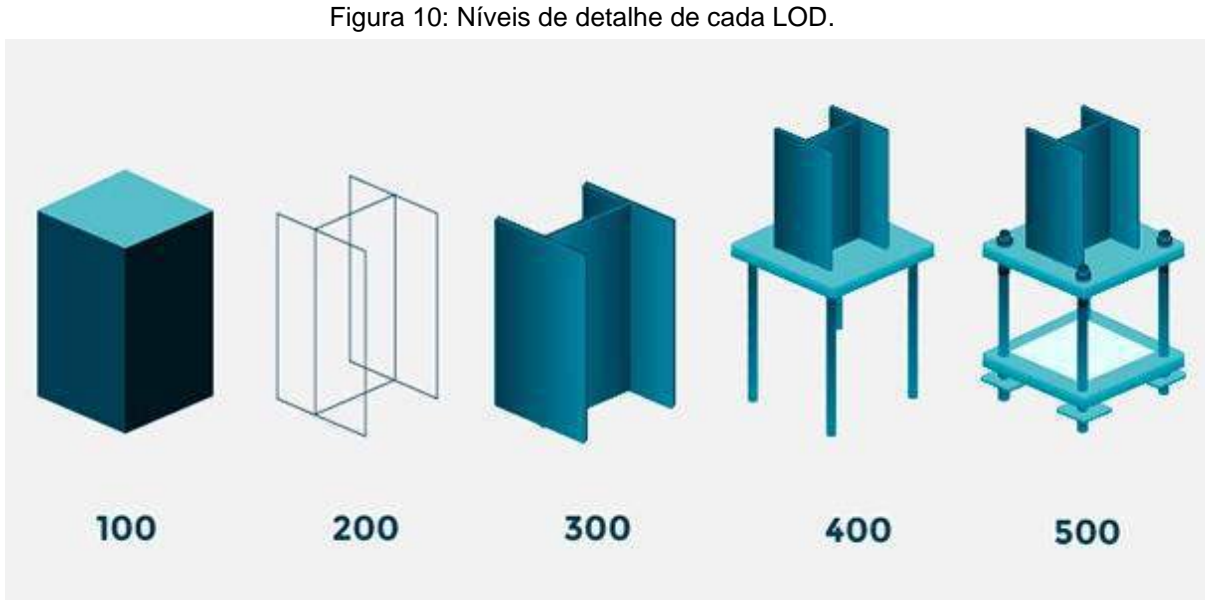

Fonte: INSTITUTE OF TECHNOLOGY, (2021).

## <span id="page-25-0"></span>3.5 SOFTWARE BIM - REVIT

O REVIT é uma plataforma de projeto e documentação que suporta projetos, desenhos e tabelas necessários para a Modelagem de Informação da Construção (BIM). A modelagem de informações de construção (Building Information Modeling - BIM) oferece informações sobre projeto, o escopo, as quantidades e as fases do projeto quando forem necessárias (AUTODESK, 2019).

No modelo do REVIT, todas as folhas de desenho, as vistas 2D e 3D e as tabelas consistem em apresentações de informação do mesmo modelo de construção virtual. Enquanto você trabalha no modelo de construção, o REVIT coleta informações sobre o projeto de construção e coordena essas informações com todas as outras representações do projeto. O mecanismo de alteração paramétrica do REVIT coordena automaticamente as alterações realizadas em qualquer parte

em vistas de modelo, folhas de desenho, tabelas, cortes e plantas (AUTODESK, 2019).

#### <span id="page-26-0"></span>**4 METODOLOGIA**

O presente trabalho tem como objetivo fazer modelagem de um projeto de uma ponte em concreto armado utilizando apenas o software REVIT da Audodesk, e ao final da modelagem da estrutura e do arranjo das armaduras, comparar os projetos e observar e relatar interferências e quantitativo entre o projeto em CAD e a modelagem obtida, sendo que o projeto utilizado para a modelagem é um projeto real, dessa forma será utilizado os arquivos em CAD para a modelagem, formato no qual o projeto foi detalhado,.

Segundo FACHIN (2001) um estudo comparativo consiste em investigar coisas ou fatos e explicá-los segundo suas semelhanças e suas diferenças. Permite a análise de dados concretos e a dedução de semelhanças e divergências de elementos constantes, abstratos e gerais, propiciando investigações de caráter indireto.

## <span id="page-26-1"></span>4.1 DESCRIÇÃO DA ESTRUTURA

A obra de arte especial projetada, foi concebida baseada na necessidade prevista, resultante do projeto geométrico, estudos hidrológicos e estudos geotécnicos para a implantação, suas transposições de rios e outras rodovias. Tratase de uma ponte que foi elaborada um projeto executivo, prevendo-se o tráfego rodoviário de veículo CLASSE 45 Tf, da NBR-7188. A estrutura da ponte em concreto armado tem 109 metros de comprimento e 11,10 metros de largura, e é composta pelas seguintes peças estruturais.

• Estacas

São elementos de fundação cravados no solo que tem a função de transmitir as cargas da estrutura para o solo.

• Bloco de coroamento

São elementos que ficam entre as estacas e os pilares e tem a função de transferir as cargas dos pilares para as estacas.

## **Pilares**

Os pilares são os elementos que dão apoio para as vigas travessas, eles vão dos blocos de coroamento até a viga travessa, e tem a função de transmitir os esforços da estrutura para as fundações

• Vigas travessa

São os elementos apoiadas sobre os pilares e vão em todo o sentido transversal da ponte, com a função de apoiar as vigas longarinas, transmitindo os esforços para os pilares.

• Vigas longarinas

Estão no sentido longitudinal da ponte e são apoiadas sobre as vigas travessa ou encontros, e é onde toda a laje da ponte vai estar apoiada além da função a ligação de um ponto da ponte para outro.

• Vigas transversinas

A principal função das vigas transversinas e o travamento lateral das vigas longarinas.

• Laje tabuleiro

E o elemento que fica em todo comprimento da ponte, e tem a função de carregar o tráfico de um lado da ponte para o outro.

**NIGALED BOARDA VIGATEGNITIESONO VELA TRICOPULA Bisper** 

Figura 11: Representação da laje, viga travessa, longarina, transversinas e pilares.

Fonte: Mostra de Produção Universitária (2010, p2.).

**Encontros** 

São elementos que dão suporte as vigas longarina, como tem a função de proteção do aterro contra a erosão, e estão localizados nas extremidades da ponte.

• Alas

São elementos que agem junto com encontros contendo o aterro contra a erosão nas extremidades da ponte.

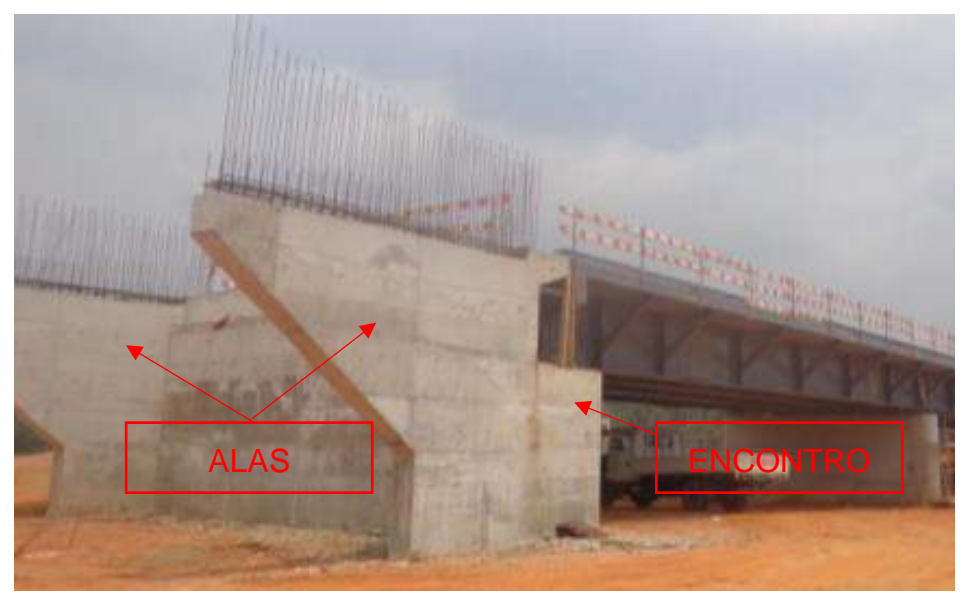

Figura 12: Representação da ala e encontro.

Fonte: Max notícias (2017).

• Laje de transição

São elementos localizados na extremidade da ponte e tem a função da transição da ponte com a pista local.

• Guarda rodas

Tem a função não deixar que os veículos saião da pista de rolamento e proteção de passeios para pedestres.

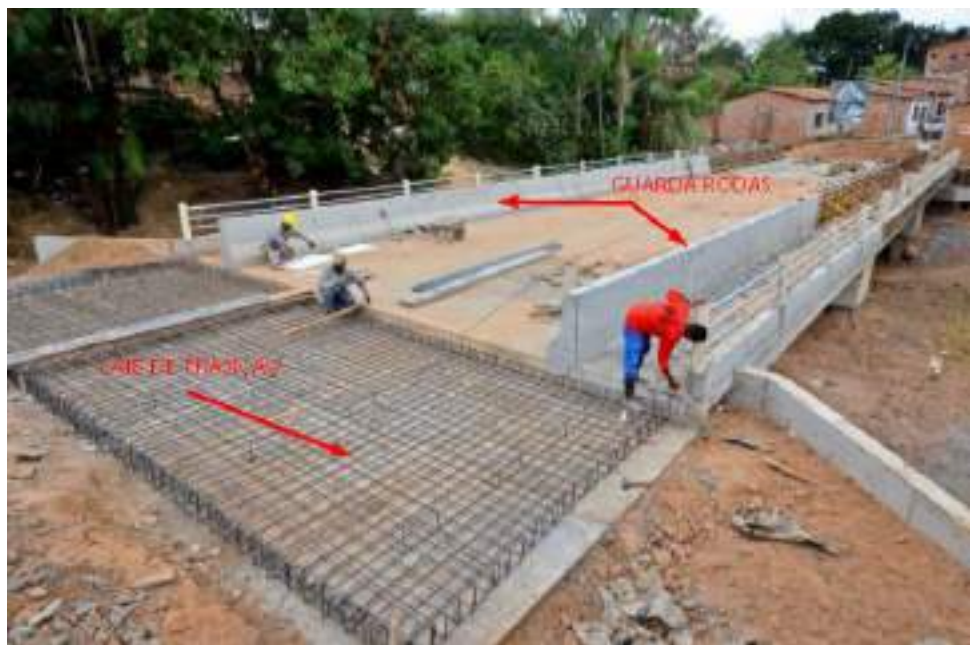

Figura 13: Representação do guarda rodas e laje de transição.

Fonte: Caio Hostilio (2020).

## <span id="page-29-0"></span>4.2 PROCESSO DE MODELAGEM DA ESTRUTURA DA PONTE DE CONCRETO

A figura 14 representa a estrutura em uma vista de planta baixa retirada do CAD.

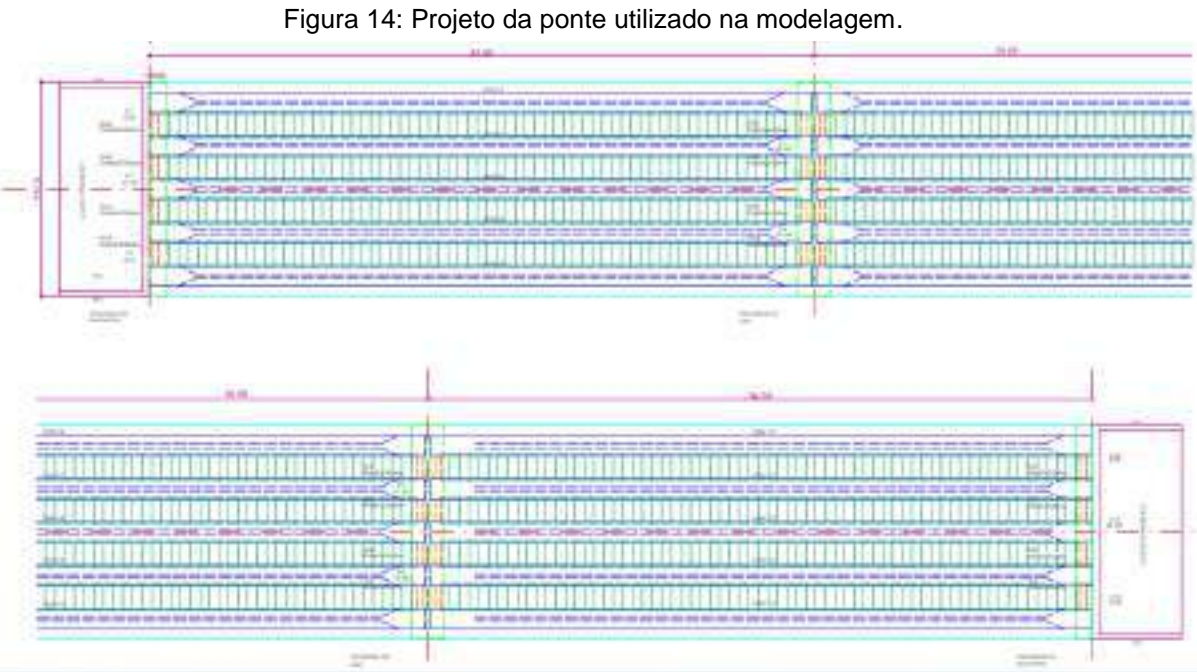

A partir dos projetos CAD começou a modelagem da ponte em concreto armado no REVIT, seguindo as informações extraídas dos mesmos.

#### <span id="page-30-0"></span>4.2.1Template

O template é um arquivo modelo para dá início a um novo projeto, aonde esse arquivo já vem com algumas configurações iniciais, como por exemplo famílias, modelos de vistas entre outros, podendo ser melhorados e atualizados de acordo com as necessidades do projeto, com existe diferentes tipos de modelos de templetes, que pode ser escolhido de acordo com a disciplina e tipo de projeto a ser executado. Para o estudo foi utilizada o template estrutural padrão do Revit Autodesk 2021.

<span id="page-30-1"></span>4.2.2Edição do template

A partir do template aberto foram feitas algumas edições do mesmo, como adicionando as abas de propriedades e navegador de projeto caso não estejam visíveis, para auxiliarem na modelagem do projeto, em seguida edição de unidades, vistas, cortes e níveis.

Para configurar as abas de propriedades e navegador de projeto e só ir na aba vistas, navegador de projeto e marcar a as abas de propriedades e interface do usuário.

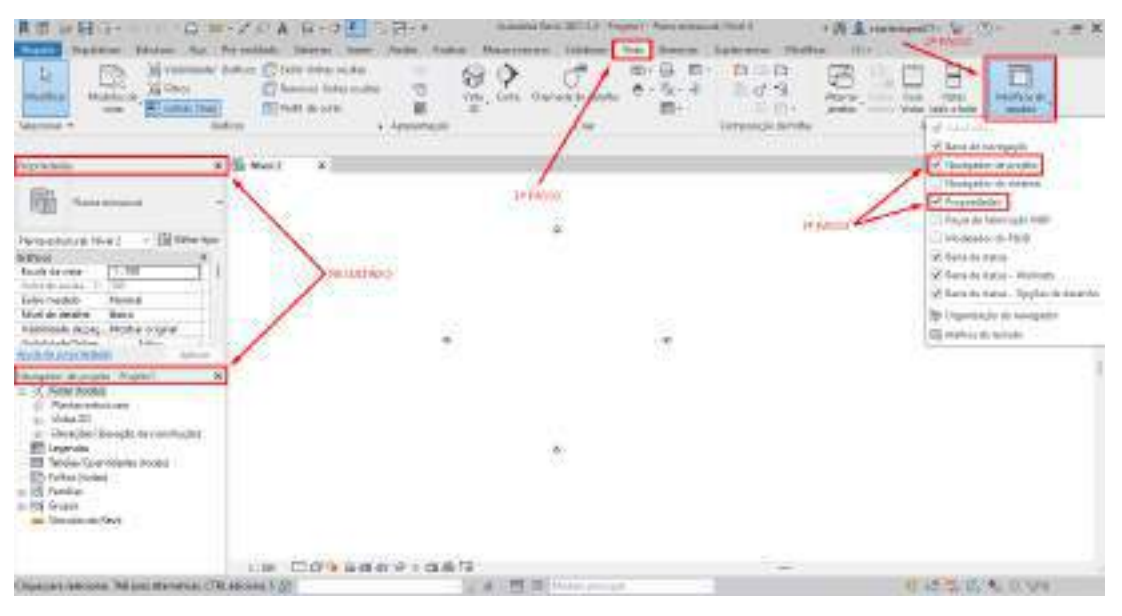

Figura 15: Colocação das abas de propriedades e navegador de projeto.

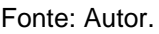

O passo seguinte foi o ajuste de unidade, a utilizada para modelagem do projeto foi em m, dessa forma foi alterado a unidade que estava em milímetros para metro através do comando "UN"

| <b>A.C. - DIGHT HOPE CHARLES AT MINOR CONTROL</b><br>٠<br>THE REAL PROPERTY AND<br>$\frac{1}{2}$<br><b>Manager</b><br>Minister 4                                                                                                    | The process that the challen<br>Collection and collect<br>U.S.Land | skill and that (1) 1.1.1. (Figure 1) Their private it field<br>Japanese Marius 341; Parenthilly Samuel Suite (Suite Share) Paragramme Coloresi Vide Samuel Submerse, Mobile (St.)<br>D.<br>The party<br>÷<br><b>Service Sta</b><br><b>Copy</b><br>- Appointment                                                                                                    | <b>BERTON COM</b><br>50 to 10 x 10 | an le cr<br><b>EL IX ID</b><br>March 4, Soldall Street<br>a v<br>position that are<br>DOM:N<br>communication development | 4 第 皇 → → → → 中 皇 : 第 →<br>B<br>e<br><b>State</b><br>mind from that no mind<br><b>Janislav</b> | $x \in \mathcal{X}$<br><b>STATISTICS</b><br>$\frac{1}{2} \left( \frac{1}{2} \right) \left( \frac{1}{2} \right) \left( \frac{1}{2} \right) \left( \frac{1}{2} \right)$ |
|----------------------------------------------------------------------------------------------------|--------------------------------------------------------------------|----------------------------------------------------------------------------------------------------|------------------------------------|----------------------------------------------------------------------------------------------------|------------------------------------------------------------------------------------------------|----------------------------------------------------------------------------------------------------|
| Paguioletez                                                                                                    | <b>Bi</b> Hood in<br>. .                                           | Enclosing the program                                                                                                    | Ń.                                 |                                                                                                    |                                                                                                |                                                                                                    |
| Fieraneshum<br>- Illi Lifty tax<br>Viena missional, Scholz.<br>attack-<br><b>Equita da Julia</b><br>11108<br>FEAT & OFFICE 19-1984.<br><b>Information</b><br><b>Thomas</b><br><b>Barn</b><br><b>Bilan as a subsc.</b><br>ricksides of typ. Phone oldest<br><b>CONTRACTOR</b><br><b>Address</b><br><b>Each Ale American Car</b><br>Top English<br>Mentaldos de propile - Frearfoll,<br>C. D. Texas bond.<br>de - Planteira patríoxismes<br>A. New IR<br>(i) Electroles Electrolecole continuado)<br>111 - F.W<br><b>ET</b> Inpotent<br><b>Note Garment 1996</b><br>IT's solvier beaters.<br>10 Inches<br><b>DE Sinana</b><br>an Fincuiti list find?<br>0.250000 | 1.10 门印压头推动平下角有门                                                   | Green<br>Dealers<br>$1.11111$ . The factor<br><b>THAT WE'LL</b><br>TESP<br><b>Josephin</b><br>m<br>105A/<br><b>IMALISM</b><br>Catinan into<br>Standmore.<br>$-2111$<br><b>THE ROAD</b><br><b>HINANIA</b><br><b>Delabele de charge</b><br><b>LEO' kg/m</b><br>Surgeon de setendo<br><b>TERF</b><br>$-1129$<br><b>Instance &amp;</b><br>VANSARIE<br><b>ISMAN-PR</b><br><b>Diale</b><br><b>Fairgas</b><br>$134\%m^2$<br>ritor<br><b>Streets</b><br>MM21<br>Y.<br>The South State State<br>(britch-moveling guarante drubplus)<br><b>JOHN 10 8</b><br>$-1.36$<br>$-20000$<br>116.000 | $\frac{1}{2}$<br>Auto.<br>1972     | address fabric concentr                                                                                                  |                                                                                                | s                                                                                                    |
| <b>Brandty</b>                                                                                                    |                                                                    | <b>W. R. Address</b><br>٠                                                                                                    |                                    |                                                                                                    | <b>TALL</b>                                                                                    | <b>SINA</b>                                                                                                    |

Figura 16: Alteração da unidade.

Os níveis são necessários para execução do projeto onde vão definir ao qual nível cada peça vai ser colocada, os mesmos podem ser editados através da aba

Fonte: Autor.

navegador de projeto, escolhendo uma elevação norte, sul, leste ou oeste, em seguida poderá fazer a edição adicionando ou apagando os níveis.

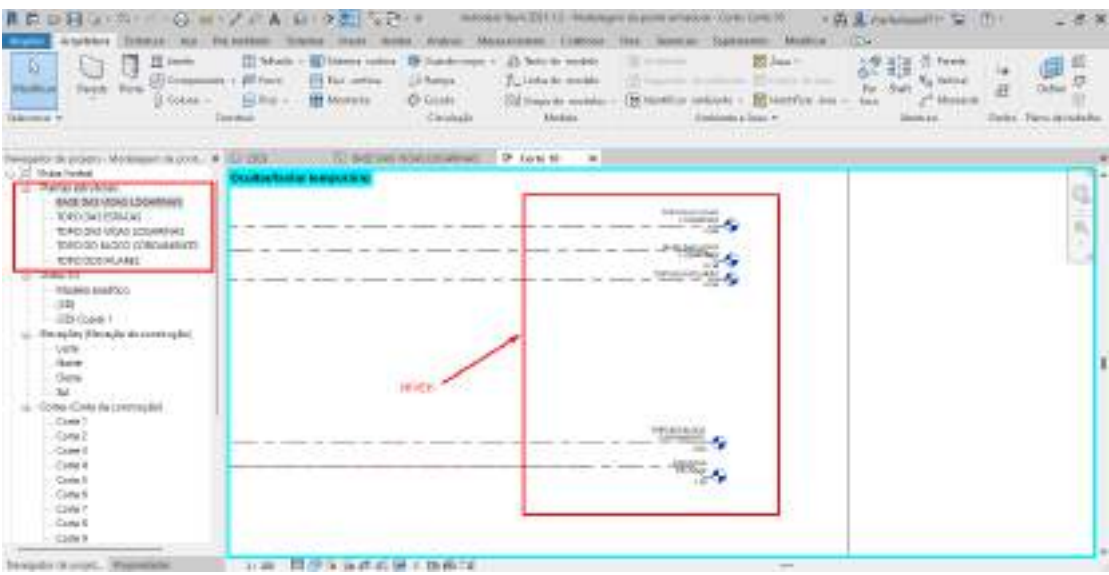

Figura 17: Níveis usados.

Fonte: Autor.

As vistas podem ser escolhidas através do navegador de projeto, onde são encontradas as vistas de planta, vistas 3D, elevações e cortes, sendo que as vistas de plantas são de acordo com os níveis existentes no projeto, e cada uma dessas vistas podem ser editadas ou apagadas.

#### Figura 18: Visualização das vistas.

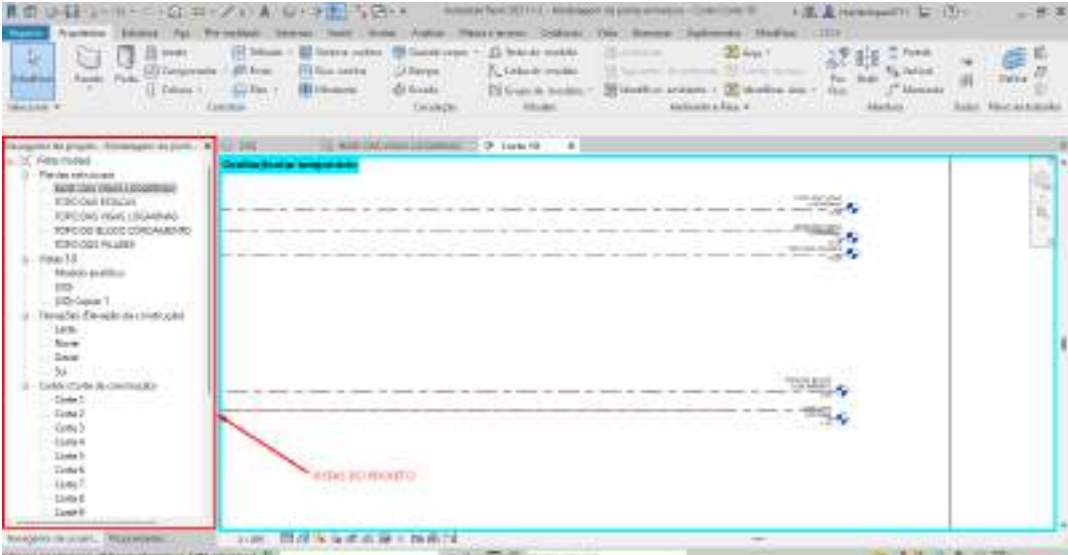

Os cortes podem ser utilizados para auxiliar na modelagem, e podem ser criados em todas as partes do projeto, eles são adicionados através da aba vistas, e após criados aparecerão na aba de navegador de projetos.

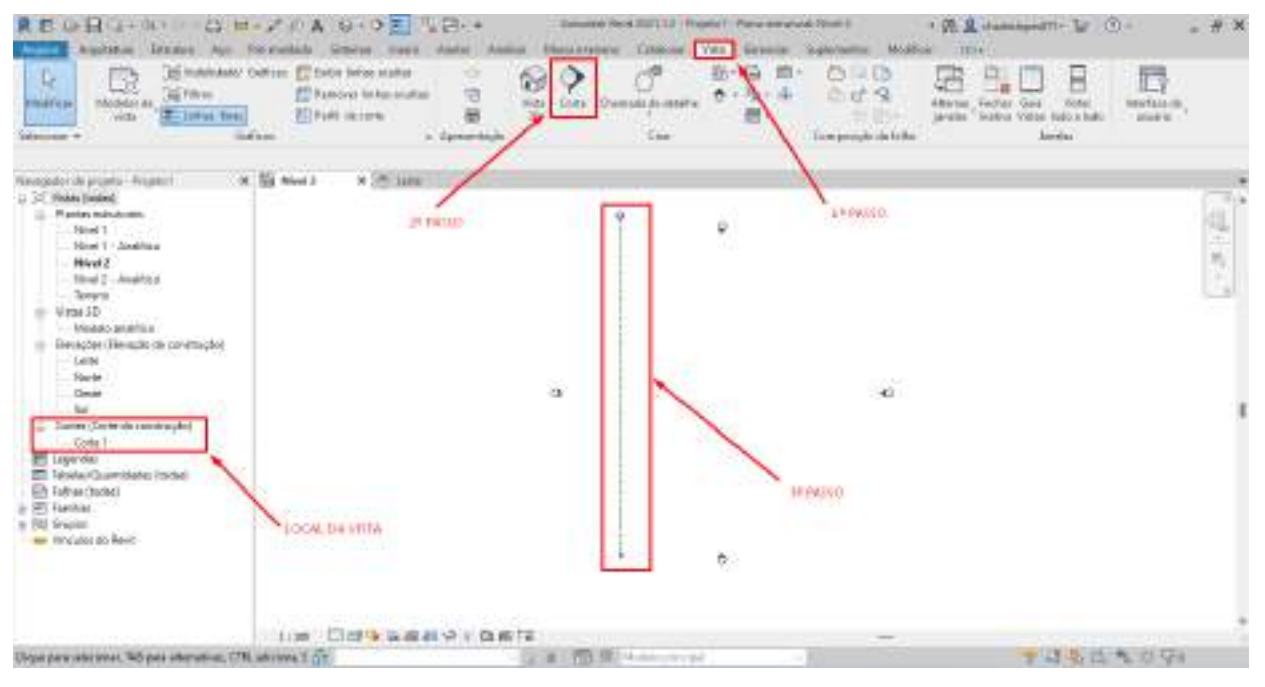

Figura 19: Criação dos cortes.

Fonte: Autor.

#### <span id="page-33-0"></span>4.2.3Arquivos CAD.

As prantas baixas do CAD foram separadas em arquivos distintos e colocadas na referência (0,0) para poderem ser vinculadas ao REVIT e dá início as modelagens, o restante arquivos como cortes, detalhamentos, entre outros foram utilizados para retirada de informações de cada parte da estrutura.

#### <span id="page-33-1"></span>4.2.4Modelagem da estrutura

Com isso depois da edição do template, a planta baixa das fundações e a planta baixa das demais peças da ponte, que estão no formato CAD, foram inserida no REVIT usando a função vínculo de CAD, que está localizada na aba inserir, após o comando irar a janela para escolher o arquivo, e as funções que deseja que o mesmo abra no REVIT, como cores, camadas/níveis, unidades de importação,

posicionamento e qual nível deseja colocar, após configuradas as funções só seguir com abrir e o vínculo aparecerá no nível escolhido. Como representa figuras 20,21,22 e 23 a seguir.

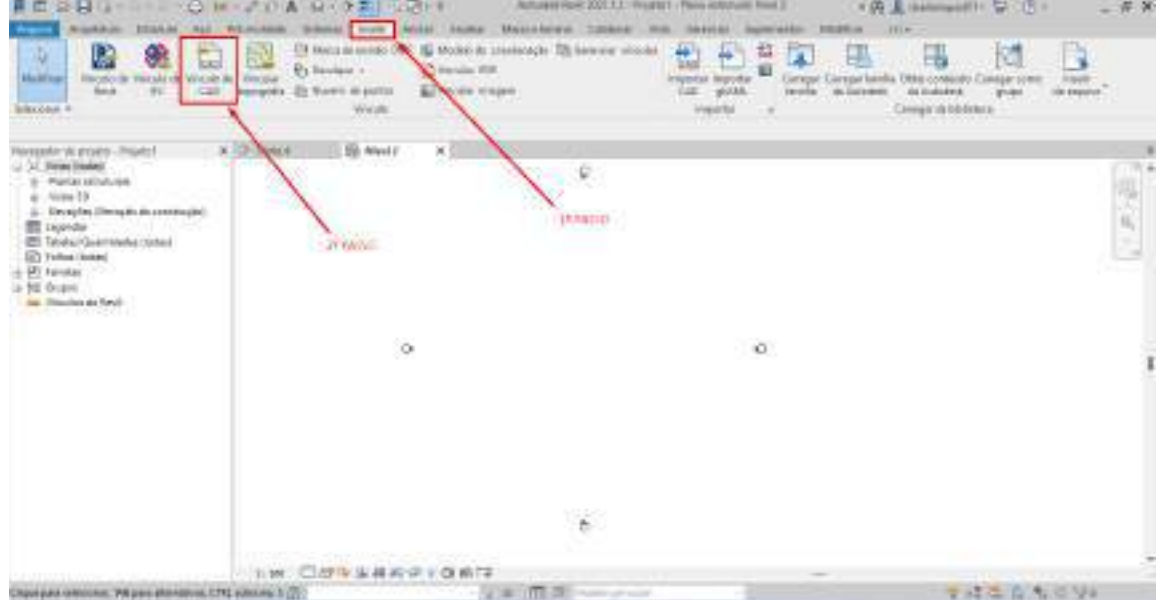

Figura 20: Passo inicial para inserir o arquivo.

Fonte: Autor.

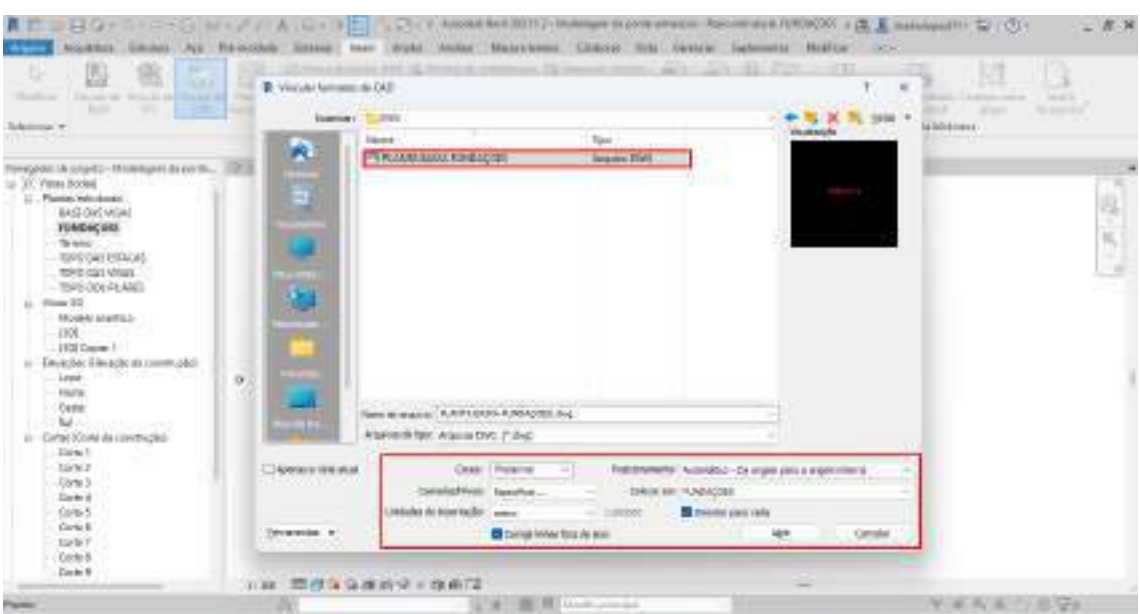

Figura 21: Funções inserção dos vínculos no REVIT.

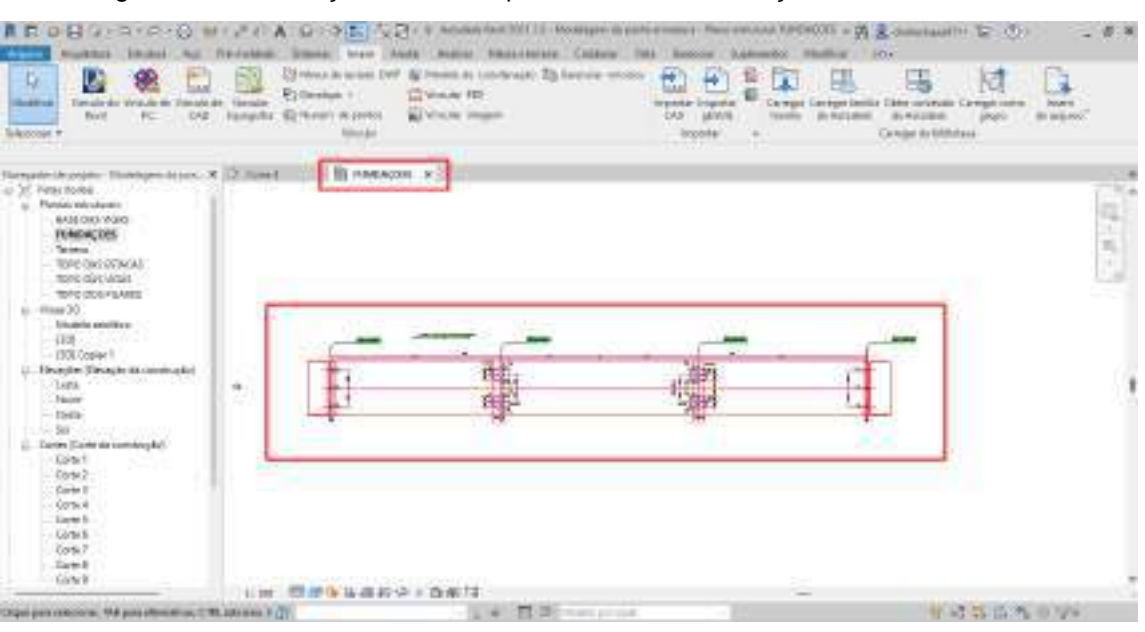

#### Figura 22: Visualização do vínculo planta baixa das fundações dentro do REVIT.

Fonte: Autor.

Figura 23: Visualização do vínculo planta baixa das peças dentro do REVIT.

| 食症:※目白(白) →口(min)/ (/ A 白 ) → F / G (h)<br><b>Aligna</b><br><b><i>Distances</i></b><br>stage.<br>鳯<br>Q.<br><b>MARKING</b><br>Besle<br>$\frac{1}{2}$<br>University #                                                                                                    | Subscript   Inners  <br>Perrent-kilds<br>Et Brodgian VI<br>Sincubi<br>CUS : reprovin 12 Normi reporto: | does make Materman Calcos Jos Senior Lightered McBut (17):<br>[3 Mana de solado (NW 16) Motelo de continúado. El flavorato vilo dos<br>12 Variate 900<br>El Visiale wages<br><b>Time</b> | FRANKING \$1,2000; a tradact - Place solution TORI OCE PLASS<br>₩<br>inpote interte<br><b>CMI</b><br><b>UNITED</b><br><b>Brownship</b> | 指<br>ü<br>Carsisin<br>Limitor for Au<br>Ar Intrans-<br><b>Telesting</b> | · 第 息 (himdausl1) - 四 ((f))<br>19<br>в<br>$\overline{\mathbf{1}}$<br>hier.<br><b>WOLF CRYSTI</b><br>1. Mai Tout Ardenia<br><b>AND ATOMATIVE</b><br><b>STRIGGER</b><br>Catches da silviale ca |                        |
|----------------------------------------------------------------------------------------------------|----------------------------------------------------------------------------------------------------|----------------------------------------------------------------------------------------------------|----------------------------------------------------------------------------------------------------|-------------------------------------------------------------------------|----------------------------------------------------------------------------------------------------|------------------------|
| tempers or years. Modelpre in price & 211 FORDERED<br>D. Of Makes Bookids<br>Plasta witchnes<br><b>IASE DAS (NGA)</b><br>FIREDACOES.<br>Spage.<br><b>TOPO DAN EMAGAA</b><br><b>ROAD SAN HIGHLI</b><br>TEMPLOON FILANES<br>Viral 30.<br>Motels analities<br>DOI:<br>1945 Grade 1, 1997<br>Severites Sherapin da composabili<br>Leiter<br><b>Martia</b><br>Owne<br><b>Jul</b><br>Carried (Caree-via automorphic)<br>Darke 1<br>Darwich<br>-Dorte II<br>- Done 4<br>Darse II<br>Corte 6<br>Darte T<br>Dariel 6<br>Curta B | $\alpha$ )<br>31.88                                                                                    | <b>E TOPO DOS PLANES X</b><br>--------<br>______________<br>. .<br><b>百户与业产出业上版新区</b>                                                                                                    | --------<br><b>KANNELINE</b><br>. .<br><b>CARDIO TELEVISION CONTRACTOR</b>                                                             | <b>CA-100400-1004010-0</b><br>------------------                        |                                                                                                    | 服务员<br>签               |
| Okkazani shittiye, Tel zani shoratiye, O'K shittiye 1 (2)                                                                                                    |                                                                                                    | $-10.00$                                                                                                    | $-70.88$ mass compared                                                                                                    |                                                                         | <b>St. 42 All Elling and spaniols</b>                                                                                                    | Mothis www.farguartail |

Fonte: Autor.

Após o carregamento dos vínculos, a ponte apresenta elementos estruturais com características especificas, então foi necessário a criação de famílias de cada peça da estrutura, exceto das estacas, bloco de coroamento e pilares e laje que já tinham disponíveis na biblioteca da Autodesk, que foi necessário apenas carregar para o projeto.

O carregamento desses elementos é feito na aba inseri, carregar famílias da Autodesk, escolher a família que deseja carregar, neste projeto foram estacas, bloco de coroamento e pilares e laje de concreto.

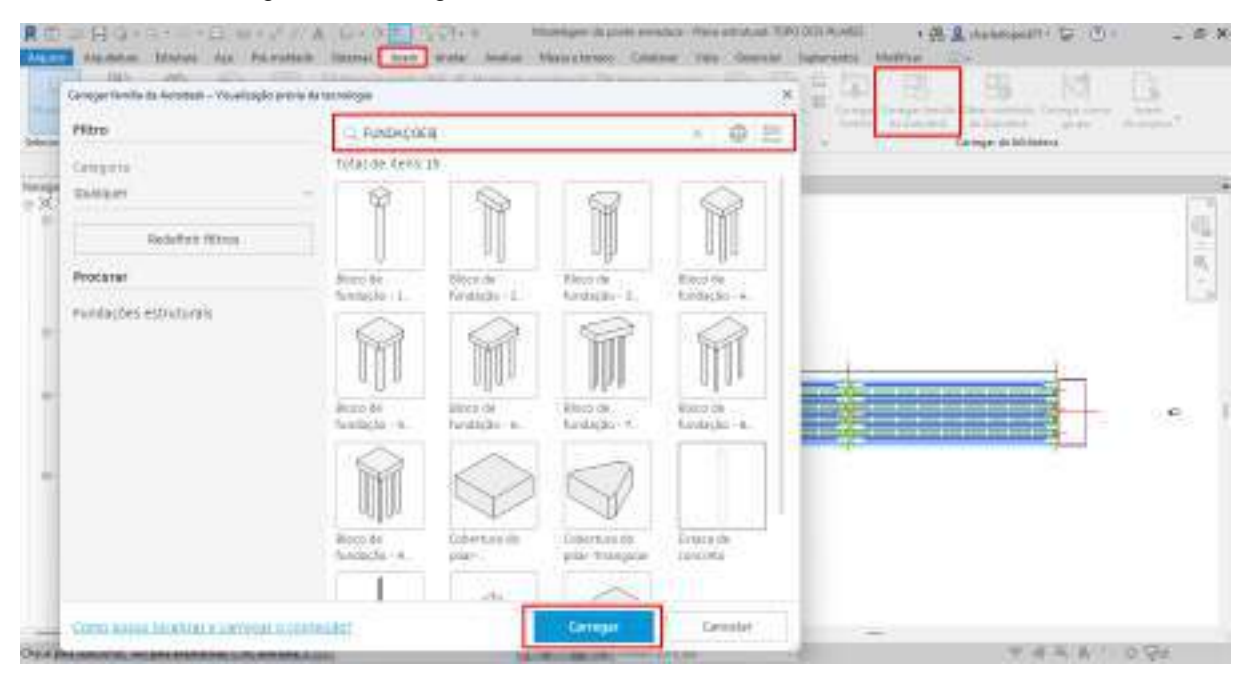

Figura 24: Carregamento de famílias da biblioteca da Autodesk.

Fonte: Autor.

As famílias dos demais elementos como vigas travessa, encontros, vigas longarina, vigas transversina, alas e guarda rodas foram criadas a partir das famílias carregadas da biblioteca da Autodesk.

Na aba propriedades foi escolhido uma família existente, a que foi utilizada no projeto foi a de laje, escolhido a família é preciso ir em editar tipo, duplicar, e escolher o nome da nova família e dá o ok, a nova família será criada, após a criação da nova família, inseri a peça em uma vista, seleciona peça criada, vai na função editar família em seguida editar extrusão e fazer adequação para nova peça, após isso e só carregar a nova família para o projeto, o processo foi repetido para cada família que faltava. As figuras 25,26 e 27 a seguir ilustram o passo a passo da criação.

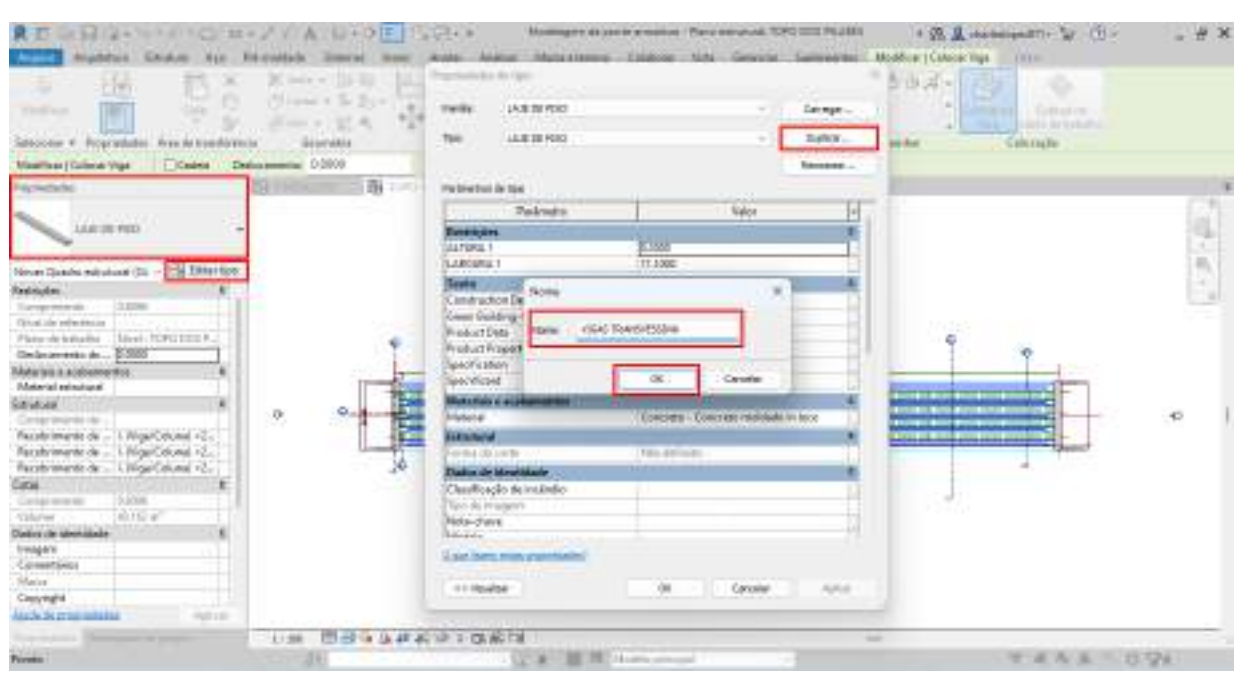

#### Figura 25: Duplicação da família existente.

Fonte: Autor.

#### Figura 26: Edição da família.

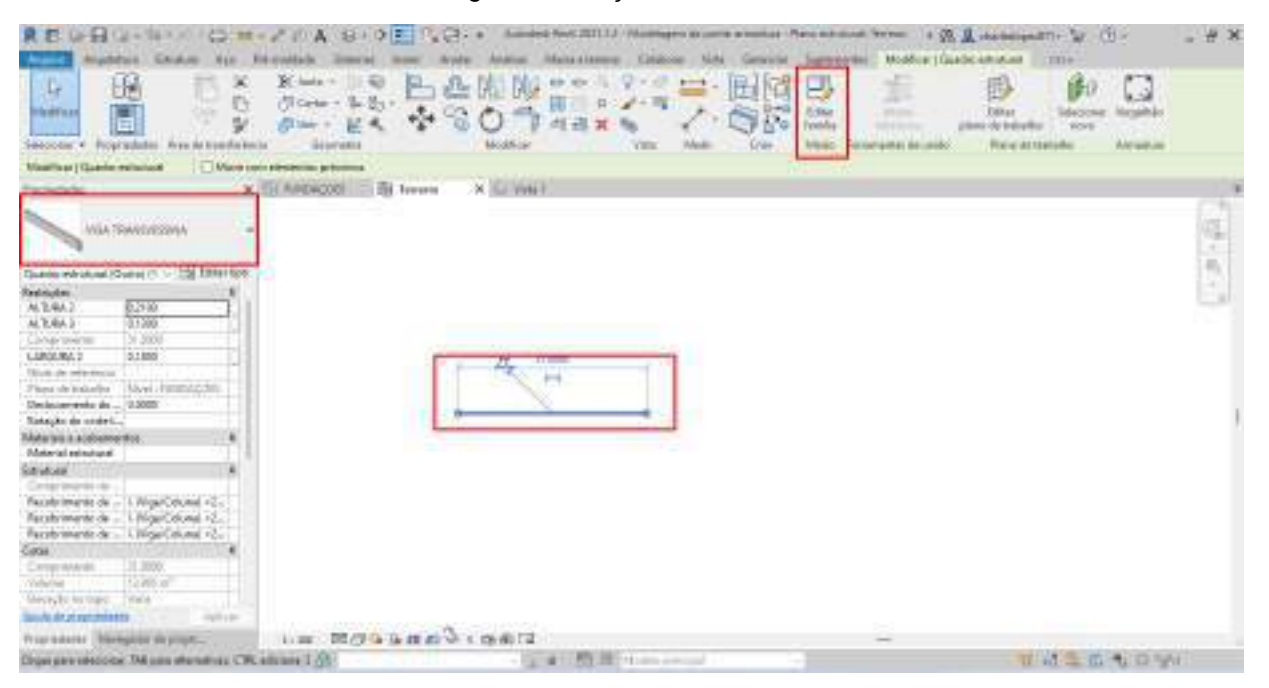

Fonte: Autor.

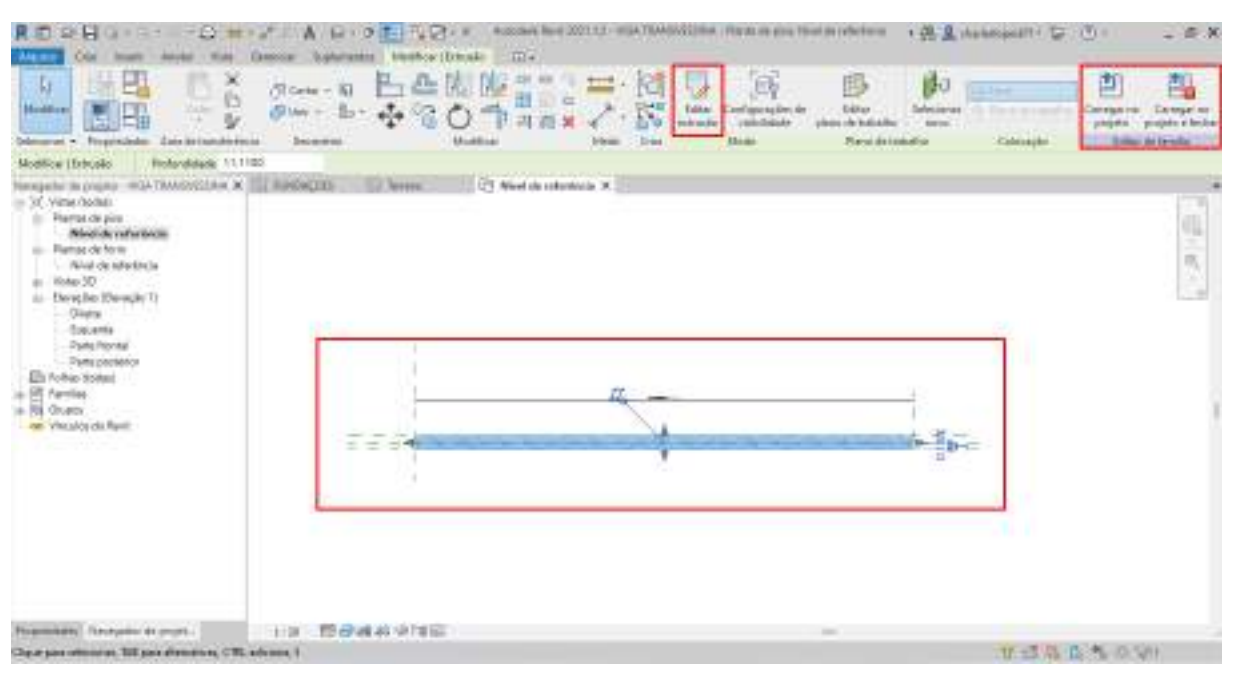

#### Figura 27: Edição da extrusão para nova peça.

Fonte: Autor.

Após a criação de todas as famílias de concreto, foi feita modelagem da estrutura de concreto seguindo as plantas baixas e informações do CAD. O próximo passo foi fazer o arranjo das amaduras. A família utilizada para colocação das armaduras foi a que já estava disponível na biblioteca da Autodesk e carregada da mesma forma que foi carregada as peças de concreto mostradas na figura de 24. Após carregadas para projeto foi inserido as armaduras em cada peça, que foi da seguinte forma, seleciona peça que deseja colocar a armadura, vai da função vergalhões, escolhe o formato da armadura, a bitola e coloca armadura na peça. Após a colocação pode editar a quantidade de peças, a bitola e a posição.

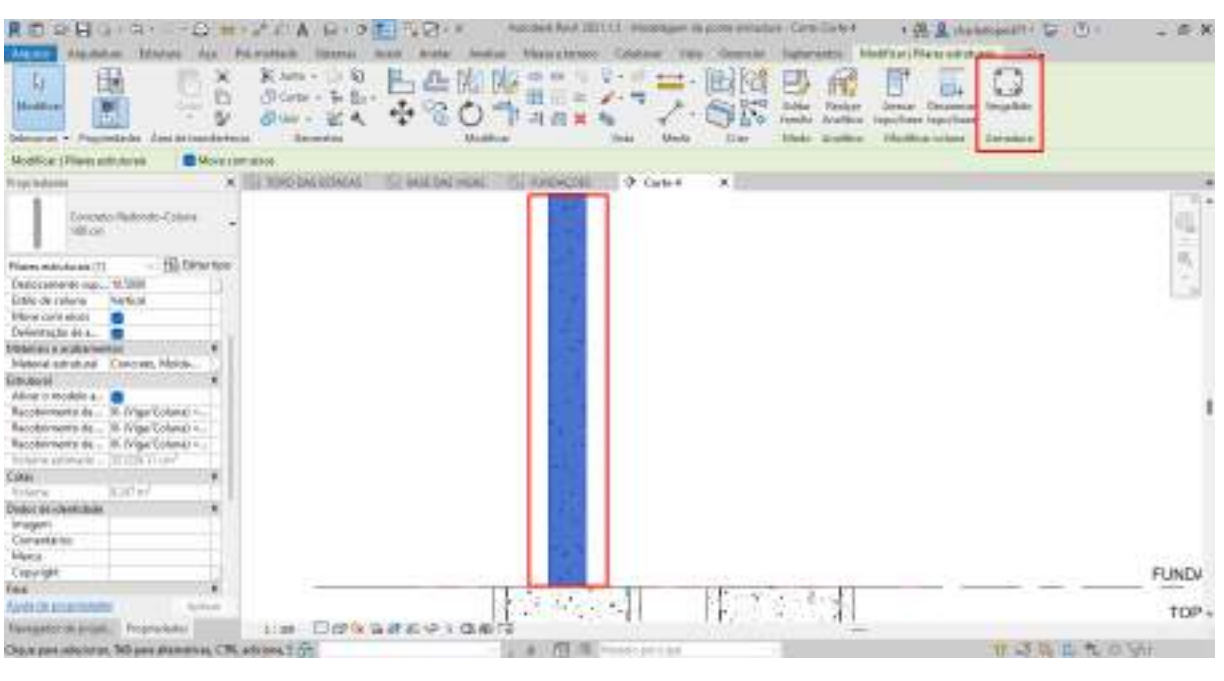

#### Figura 28: Colocação das armaduras 1º passo.

Fonte: Autor.

Figura 29: Colocação das armaduras 2º passo.

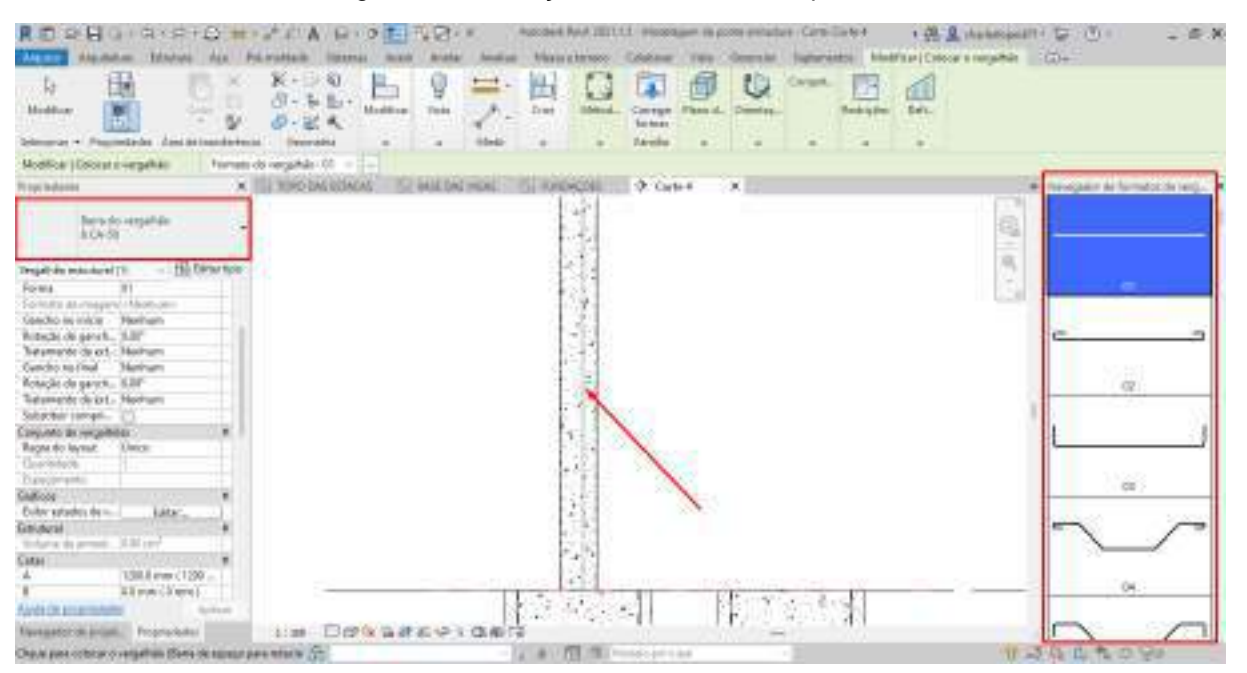

## <span id="page-40-0"></span>**5 RESULTADOS E DISCUSSÕES**

## <span id="page-40-1"></span>5.1 VISUALIZAÇÃO DO MODELO

Ao final da modelagem do projeto foi possível observar a a modelagem completa da ponte em concreto armado, obtendo assim a visualização tridimensional da estrutura, com isso pode ser visto cada elemento em seu lugar com suas dimensões reais de projeto. A figura a seguir mostra a visualização geral da ponte.

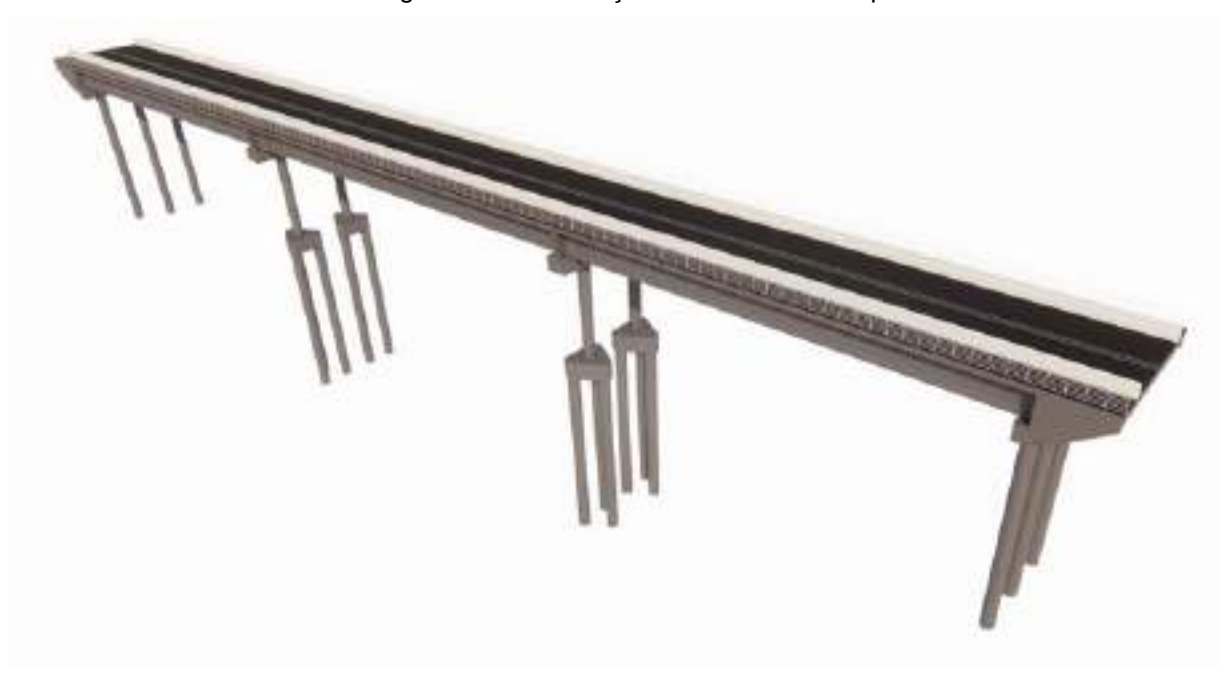

Figura 30: Visualização tridimensional da ponte.

Fonte: Autor.

Com a modelagem feita é possível extrair vistas do modelo, podendo assim analisar os elementos composto da ponte, na figura 31 representa um conte longitudinal da ponte, e apresenta alguns dos elementos, já na figura 32 representa um corte transversal da estrutura

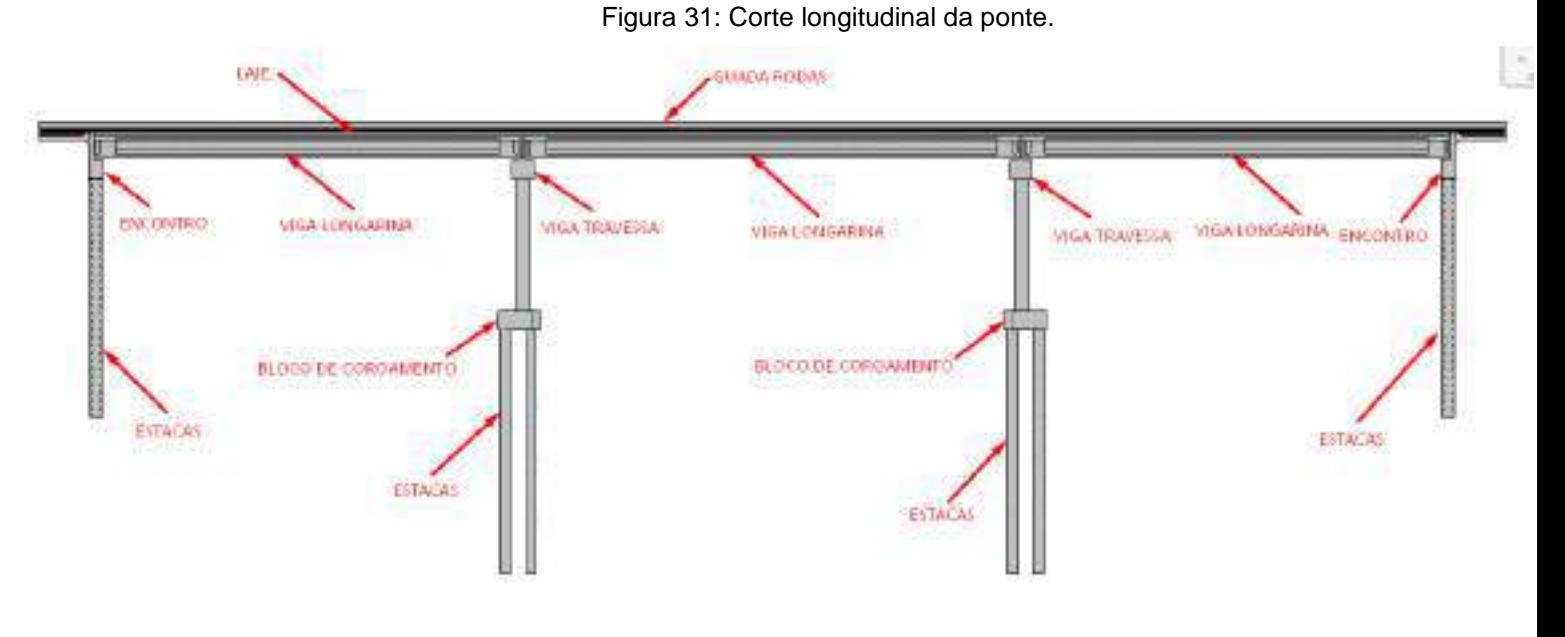

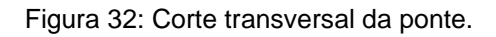

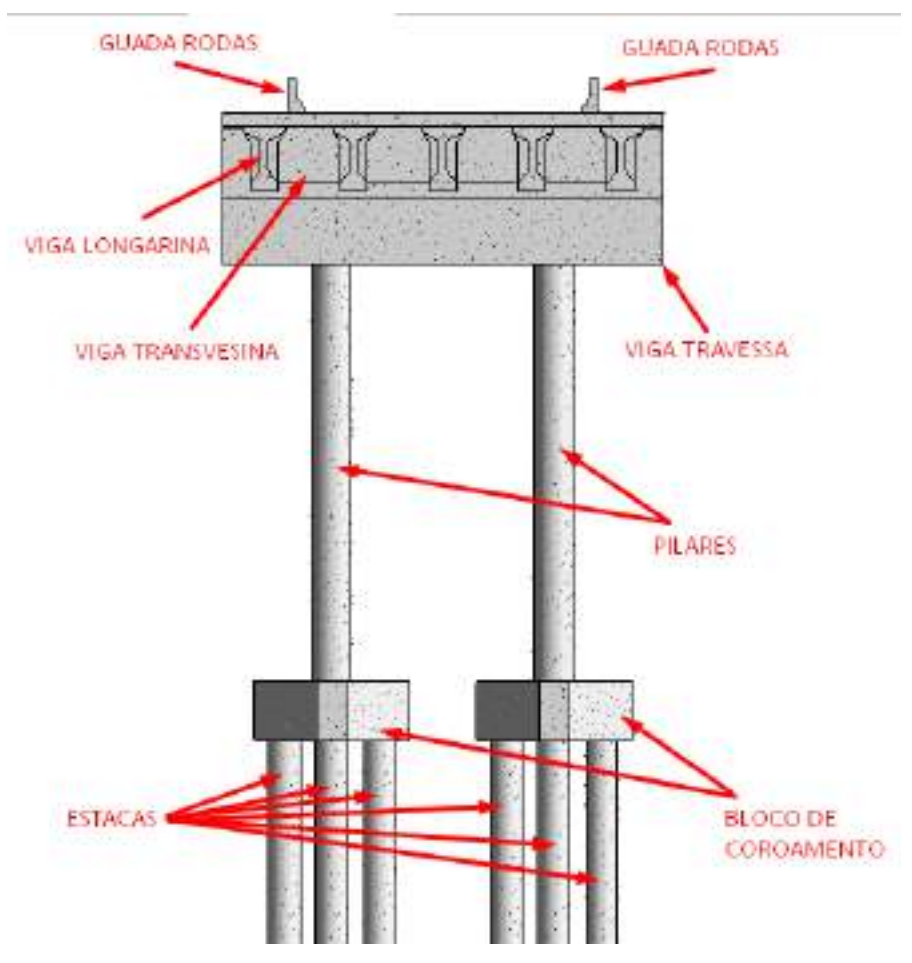

Fonte: Autor.

#### <span id="page-42-0"></span>5.2 ARANJO DAS ARMADURAS

'

Através estrutura de concreto, foi possível concluir o arranjo das armaduras dos elementos que compõem a estrutura da ponte, assim cada peça foi modelada com a quantidade e tamanho de barras do projeto em CAD. Nas figuras a seguir e possível visualizar o arranjo das armaduras das peças, a figura 33 mostra as armaduras dos blocos de coroamento, das estacas e o arranque dos pilares.

Figura 33: Armaduras dos blocos de coroamento, estacas e arranque dos pilares.

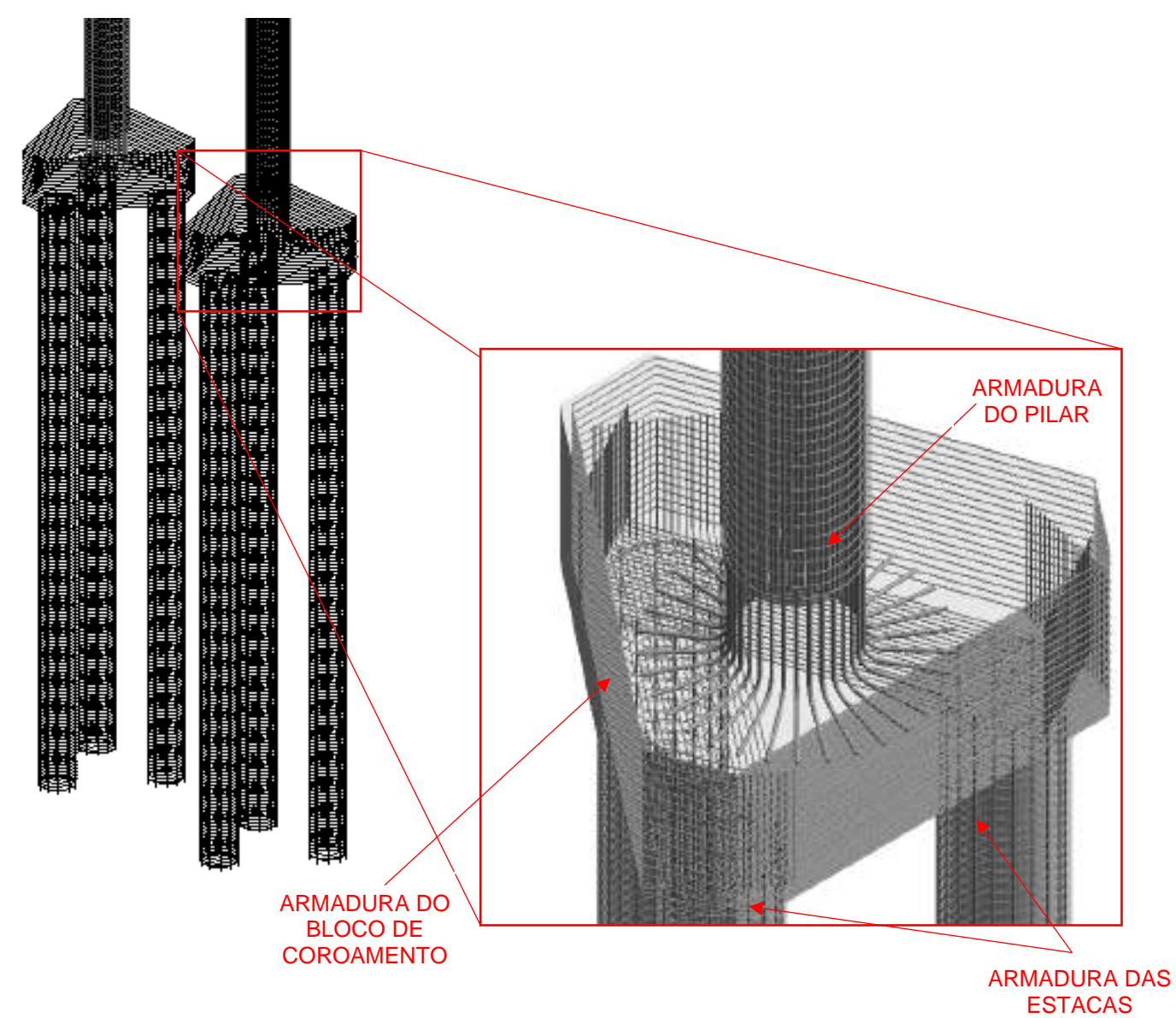

Já na figura 34 mostra um corte transversal onde está mostrando o arranjo das armaduras da viga travessa e dos pilares.

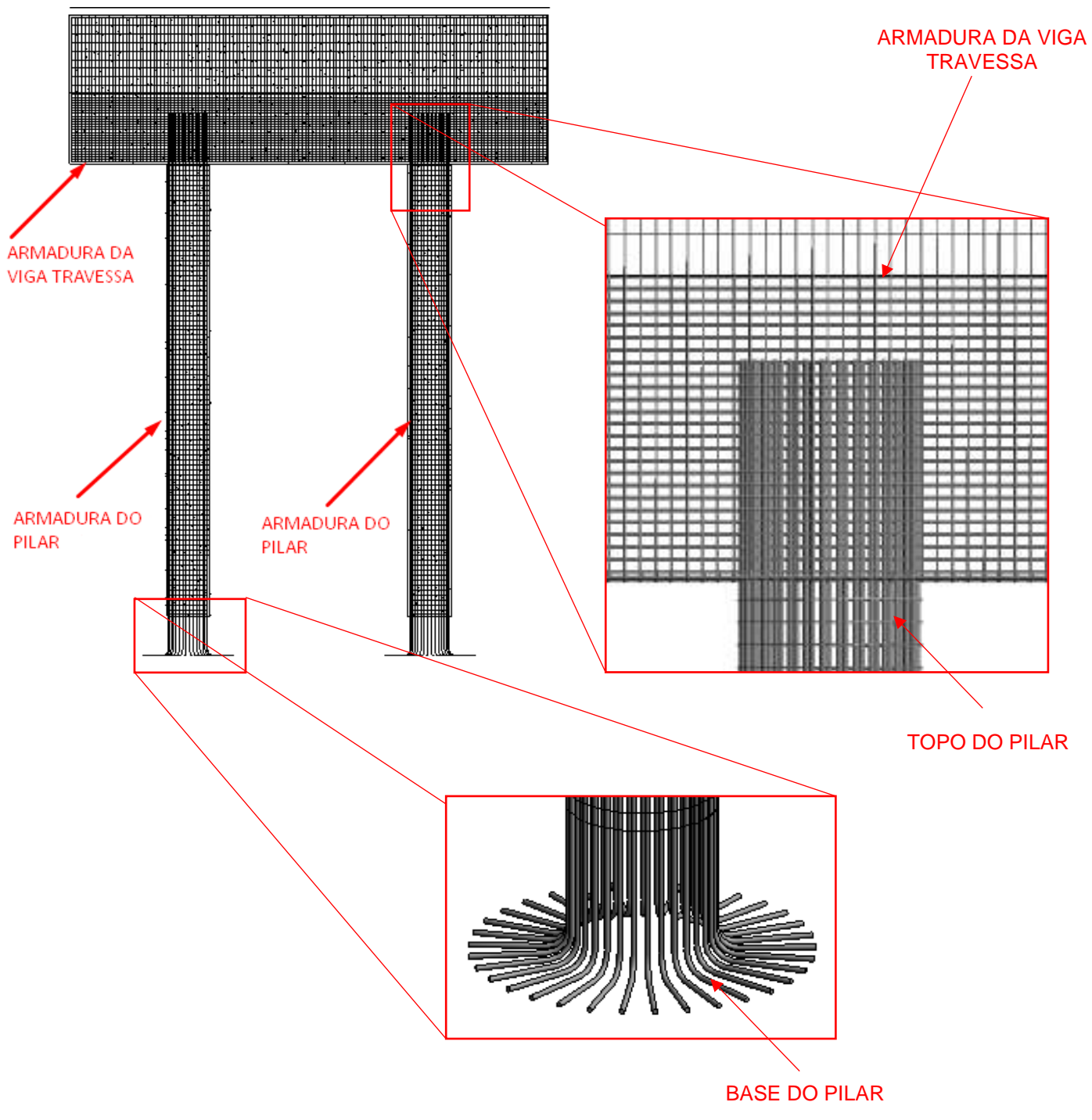

Figura 34: Armaduras da viga travessa e pilares.

Já no corte transversal é possível visualizar a armadura das seguintes peças ala, guarda rodas, encontro, viga longarina e estaca, como mostra a figura 35.

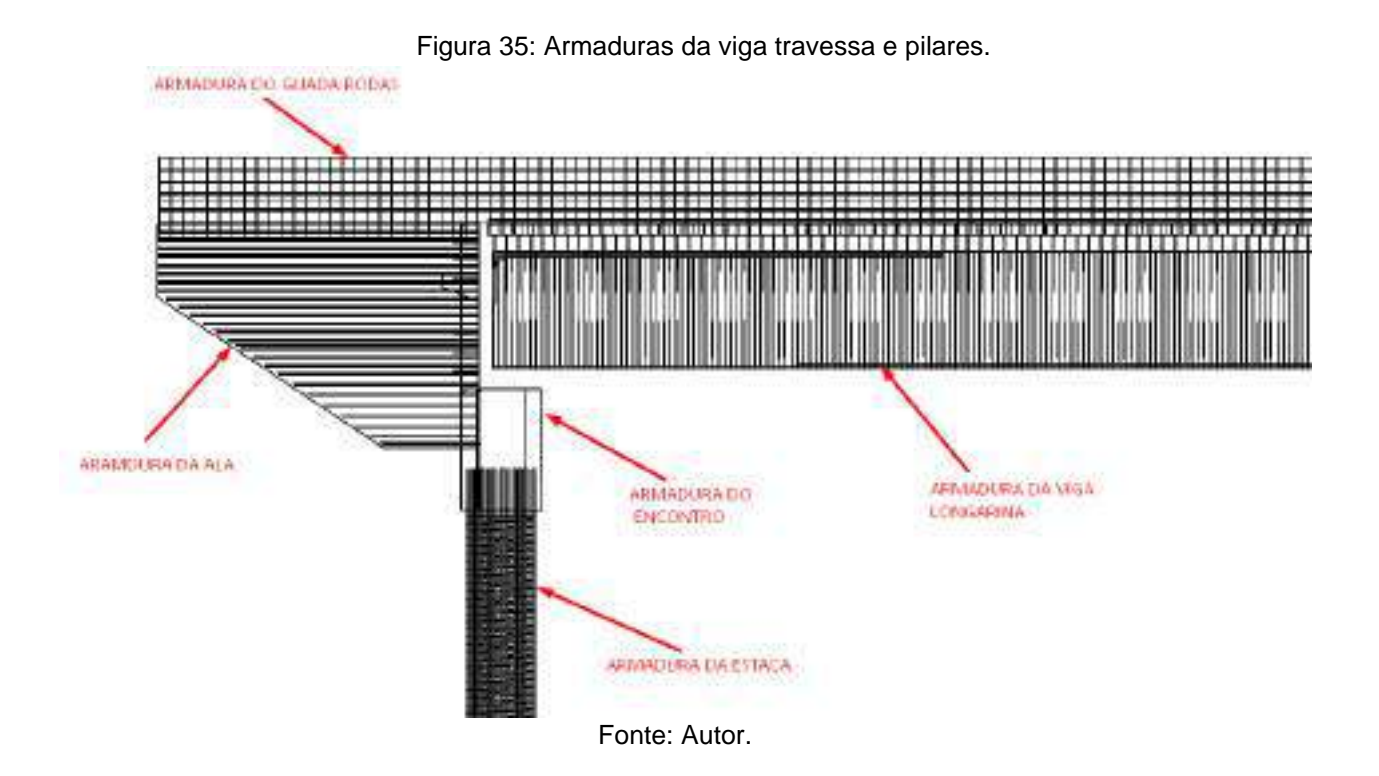

## <span id="page-44-0"></span>5.3 TOPOGRAFIA

O levantamento topográfico é de suma importância, pois a partir da topografia de uma região, é possível analisar as características do terreno, e com isso e possível fazer a locação da estrutura, como também é possível definir os níveis da estrutura de acordo com os cortes topográficos. Diante disso com os projetos topográficos fornecida em CAD, da região onde será executada a ponte, foi vinculado os mesmos no REVIT, e executada a modelagem topográfica do terreno, após isso foi locado a ponte na topografia. Na figura 36 podemos ver a topografia em uma vista de CAD, onde e possível analisar algumas curvas de níveis, e uma visão muito simplificada da ponte, vendo apenas a vista superior da ponte, assim apresentando um nível de detalhe muito baixo.

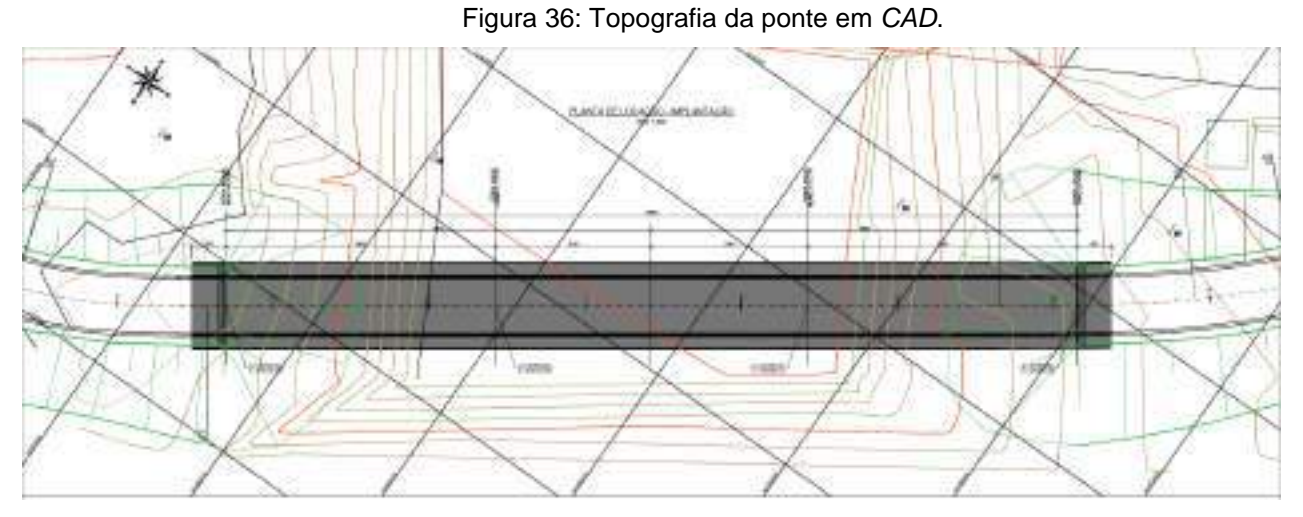

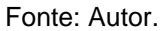

Já na figura 37 após a modelagem da topografia podemos observar vários pontos que a vista CAD não proporcionou, na vista pode ser observado o leito do rio, as fundações da estrutura onde podemos visualizar que nem sempre as estacas estão cravadas totalmente no solo, e isso é de suma importância ser visualizado para na hora do dimensionamento da estrutura ser analisado o comportamento dessa estrutura fora do solo, vendo que as estacas transfere os esforços pelo atrito lateral com o solo, além disso pode ser observada toda a estrutura da ponte locada na topografia.

Figura 37: Topografia da ponte no REVIT.

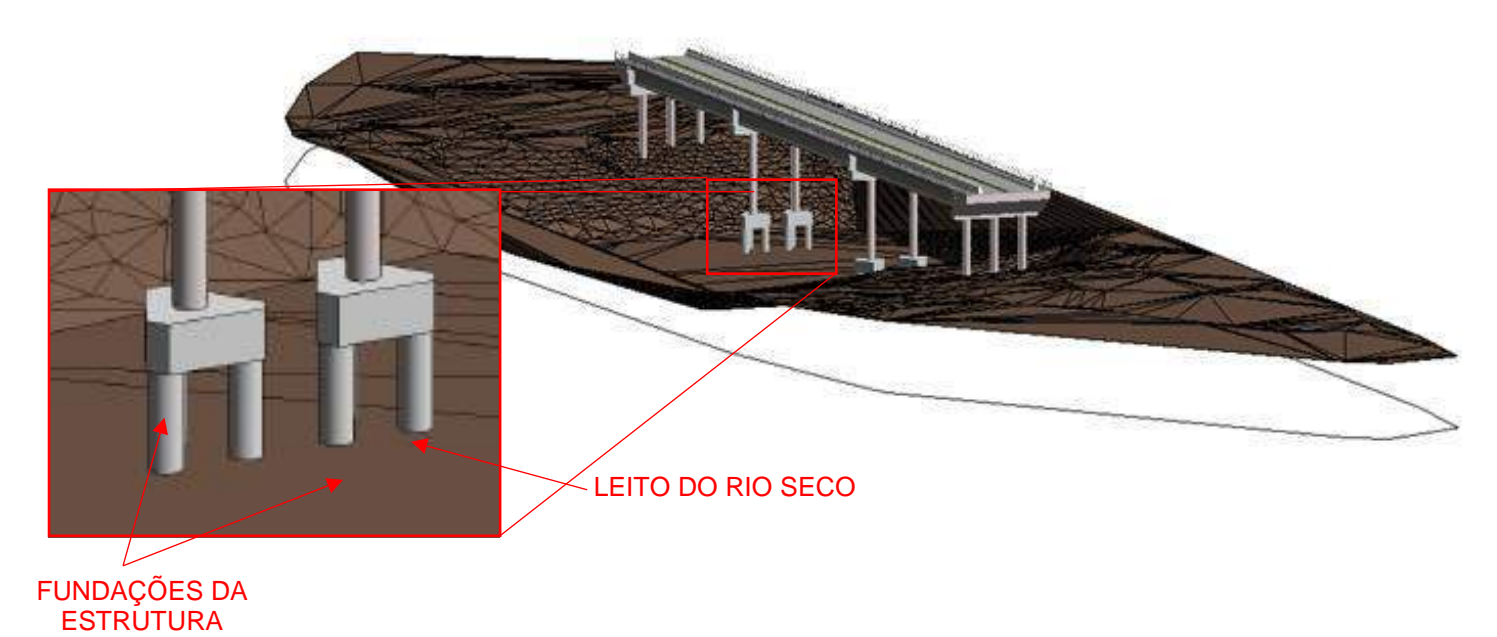

Já na figura 38 pode ser observado outra vista da estrutura e da topografia, só que nessa foi modelado a topografia e uma lâmina de água.

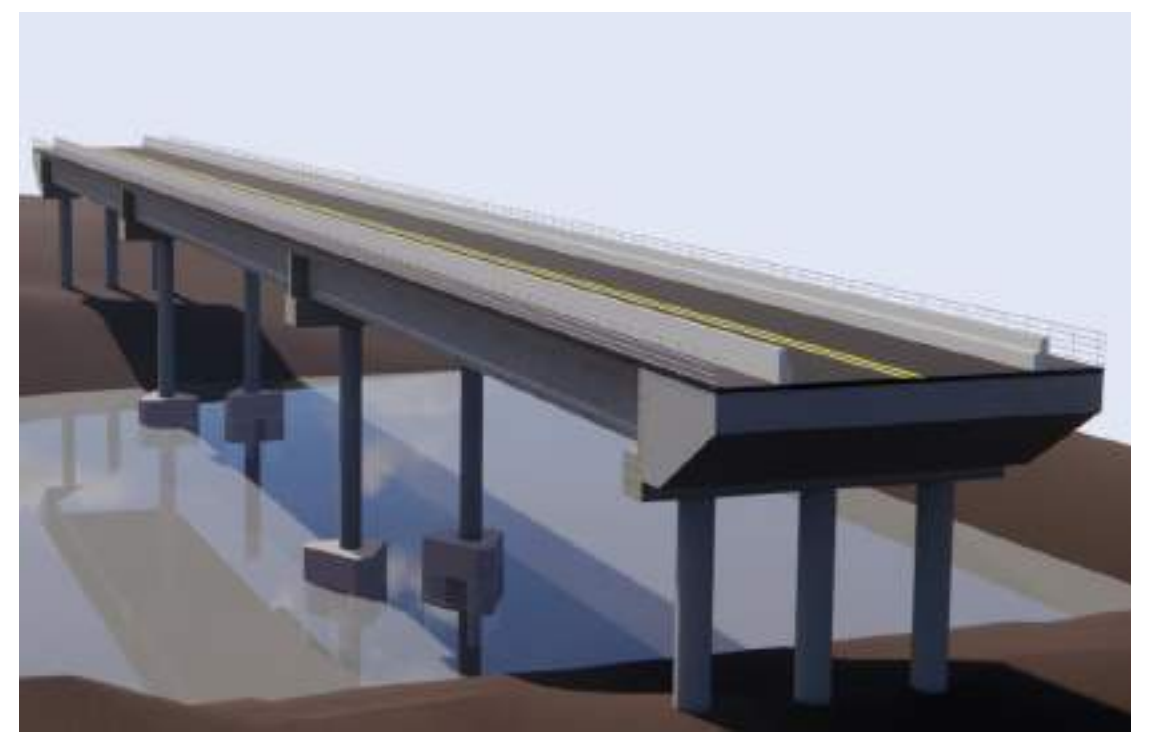

Figura 38: Topografia da ponte com água no leito rio.

Fonte: Autor.

#### <span id="page-46-0"></span>5.4 QUANTITATIVO

As estruturas de ponte em concreto armado normalmente são estruturas grandes, mesmo com seu tamanho considerável são estruturas que apresentam poucos elementos estruturais, mas em compensação são elementos muitos robustos, e com um volume e uma taxa de aço elevada. Diante disso foi observado que a modelagem da estrutura foi extremamente importante, vendo que a partir da modelagem feita, se tornou mais fácil e rápido de extrair os quantitativos, usando algumas funções que o REVIT proporciona. Assim já e possível gerar o quantitativo da estrutura de forma automatizada. Comparando o quantitativo feito sem o uso das ferramentas do REVIT, analisou-se que é bem mais eficaz e rápido o quantitativo feito no REVIT, vendo que outro foi feito através de planilhas, no qual era preciso fazer a contagem manual de cada peça de aço, além de tirar o volume de concreto de cada peça. Abaixo são apresentados alguns pontos da diferença do quantitativo retirado através dos projetos em CAD e através da modelagem no REVIT.

Quantitativo através do projeto em CAD.

- Foi executado planilhas quantitativas no Excel.
- Fazer a contagem manual das peças de aço de cada peça.
- Fazer o volume de concreto de cada peça nas quais apresentam geometrais especificas.
- Além disso vendo que o Excel não tem vínculo com CAD qualquer revisão do projeto deve ser feita a revisão nas planilhas quantitativas.

Quantitativo através da modelagem no REVIT.

- Fazer a modelagem do projeto.
- Após a modelagem, utilizando as ferramentas que o REVIT proporciona, gerar as planilhas quantitativas nas quais já são geradas em cima da modelagem e assim já fazem a retirada do quantitativo automático.
- Além disso qualquer revisão feita no modelo as planilhas já atualizam automática.

## <span id="page-47-0"></span>5.5 INTEFERÊNCIAS ENTRE AS PEÇAS DE CONCRETO E ARRANJO DAS ARMADURAS

A verificação de interferência e importante, pois uma interferência encontrada na fase de projeto e mais fácil de ser corrigida como também é, mas econômica financeiramente, já se a mesma interferência for observada apenas na fase de execução da estrutura, além do custo elevado para correção, é necessária uma avaliação do que pode ser feito para ser consertado. Dessa forma os programas que proporcionam a modelagem das estruturas em 3D, no caso desse trabalho o REVIT, facilitam a visualização dessas interferências, já que podemos ter uma visualização completa de cada elemento do projeto. Diante disso foi visualizado algumas interferências após a modelagem do projeto. A figura 39 mostra a representação 3D da viga longarina e arranjo da armadura da mesma, como podermos observar a peça apresenta uma geometria específica, diferente das vistas nos projetos convencionais. Então, logo após a modelagem analisou-se a interferência entre a armadura e peça de concreto, vendo que na parte superior da peça apresenta uma comprimento maior em relação ao resto da peça, e uma altura menor na extremidade superior da peça, com isso quando foi distribuído as armaduras em toda a parte superior da peça, no sentido longitudinal, mas as mesmas apresentam uma virada a noventa graus no final da peça de concreto, com isso foi visto que as armaduras da extremidade da peça de concreto, ficaram com a virada para fora da mesma, vendo que altura naquela parte da viga não cobria totalmente a armadura.

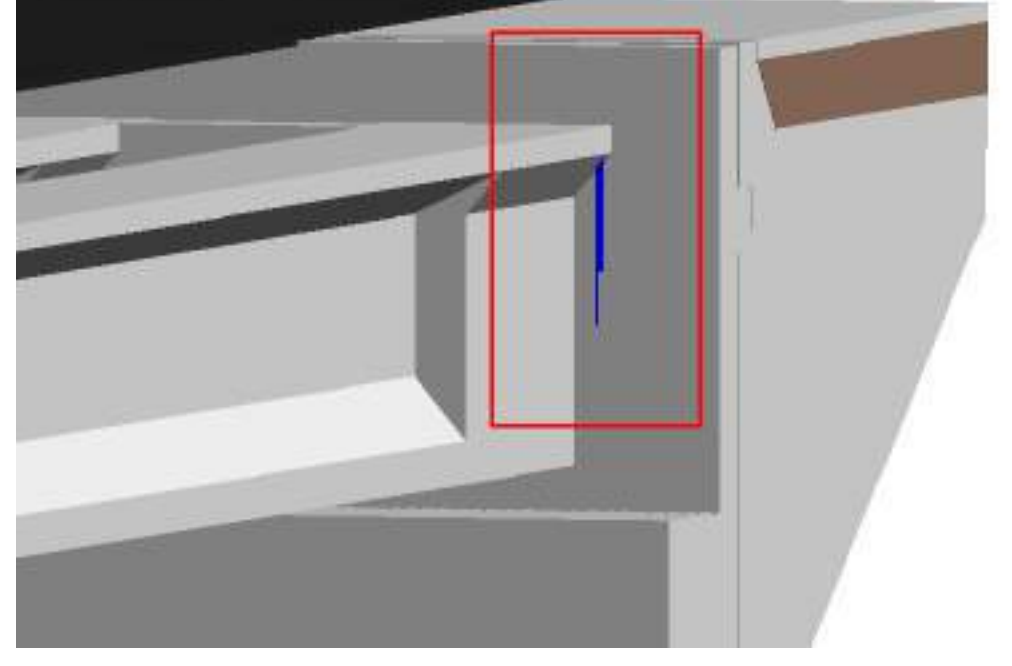

Figura 39: Representação 3D da armadura fora da peça.

Fonte: Autor.

Já as figura 40 e 41 podemos analisar o conte transversal da peça com uma vista desenhada no CAD e a outra no REVIT, assim podemos ver que o corte do CAD não apresenta a armadura fora da peça, isso se dá por conta que quando desenhamos o corte no CAD ele representa a vista apenas daquela região indicada, enquanto no REVIT quando desenhamos um corte vermos não só onde a região em que foi inserido, como também podermos definir a profundidade que queremos ver o a região cortada, assim podemos armadura fora da peça nas duas extremidades.

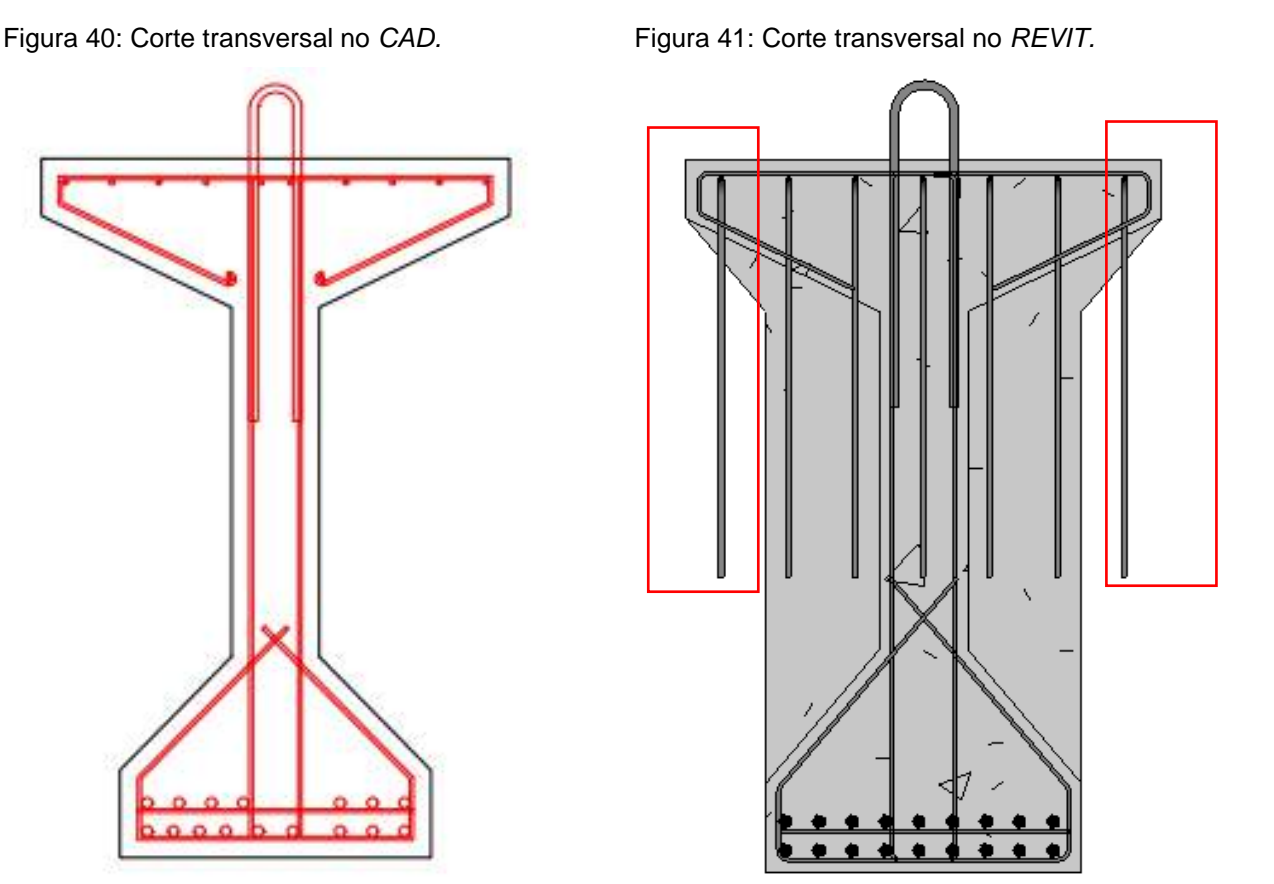

Fonte: Autor.

Outra interferência encontrada foi entre a viga longarina e o encontro, na figura 42 pode ser observado que encontro está passando da laje, sendo que o encontro era para terminar na mesma altura da laje, neste caso o encontro dever ser diminuído para altura da laje.

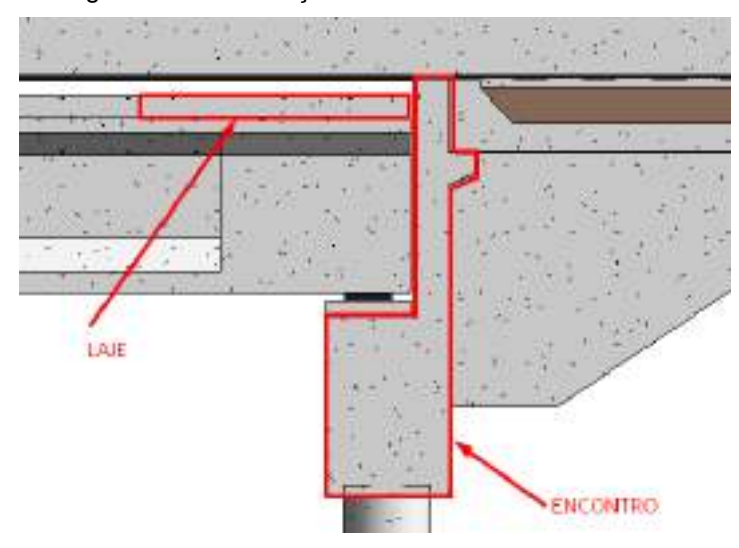

Figura 42: Visualização da interferência do encontro.

Fonte: Autor.

A interferência a seguir mostra as armaduras passando para dentro da laje de transição vendo que algumas estão em uma camada de solo, sendo que essas armaduras são das alas e do encontro, a figura 44 mostra o detalhamento em CAD, na figura 45 mostra o mesmo detalhe só que no REVIT, com isso quando foi observado na vista lateral, verificou-se que as armaduras eram para acaba no final das alas como mostra a figura 46.

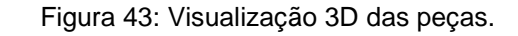

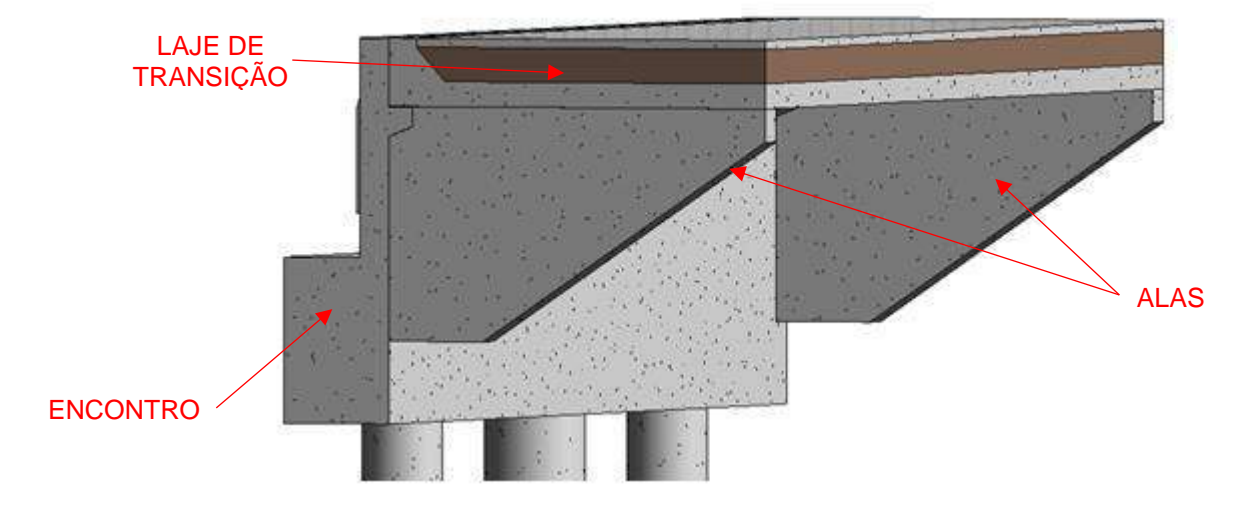

Fonte: Autor.

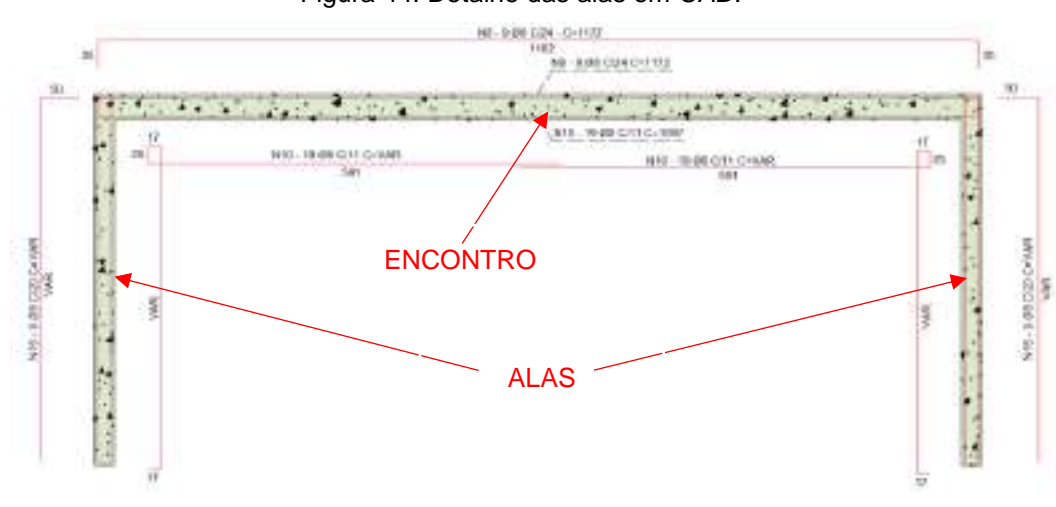

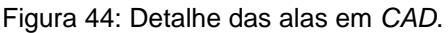

Figura 45: Detalhe das alas em REVIT.

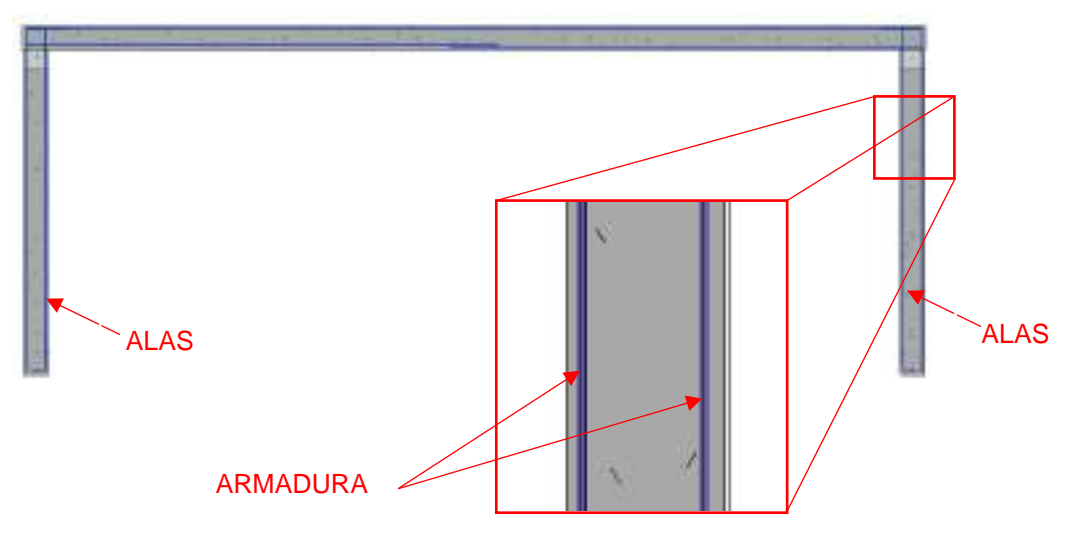

Fonte: Autor.

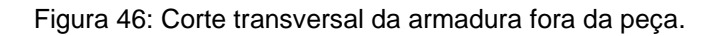

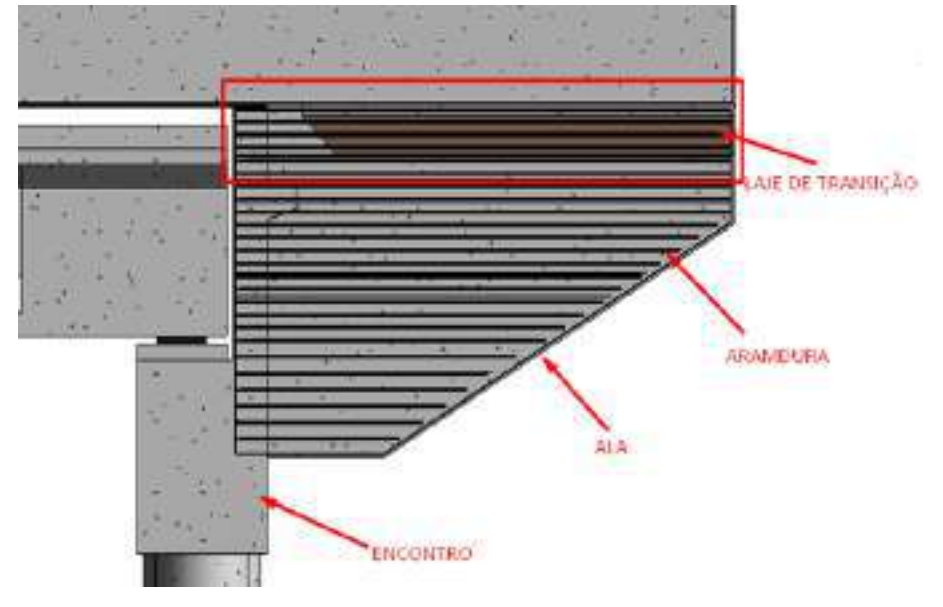

Fonte: Autor.

Nas figuras 47 e 48 não vemos bem um uma interferência entre a estrutura, mas sim a falta da virada das armaduras a noventa graus nas extremidades das peças de concreto, neste caso as peças encontradas com esse erro foi viga travessa e o encontro.

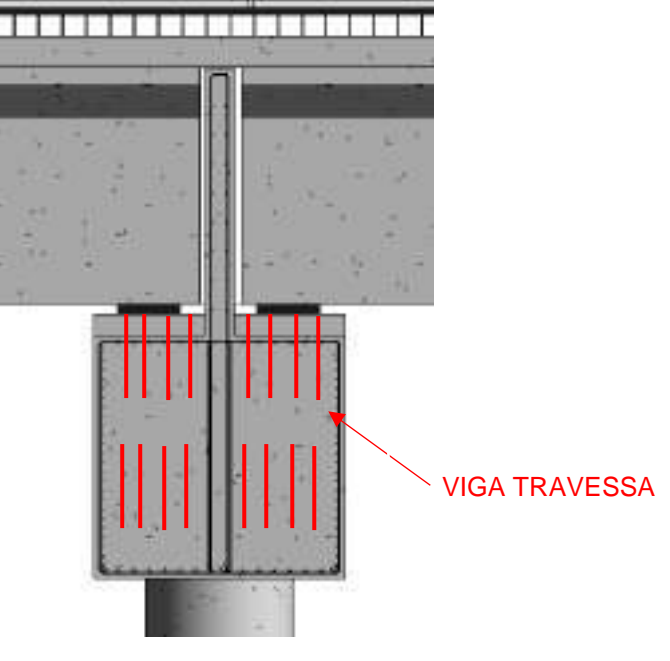

Figura 47: Visualização da falta da virada na viga travessa.

Fonte: Autor.

Figura 48: Visualização da falta da virada do encontro.

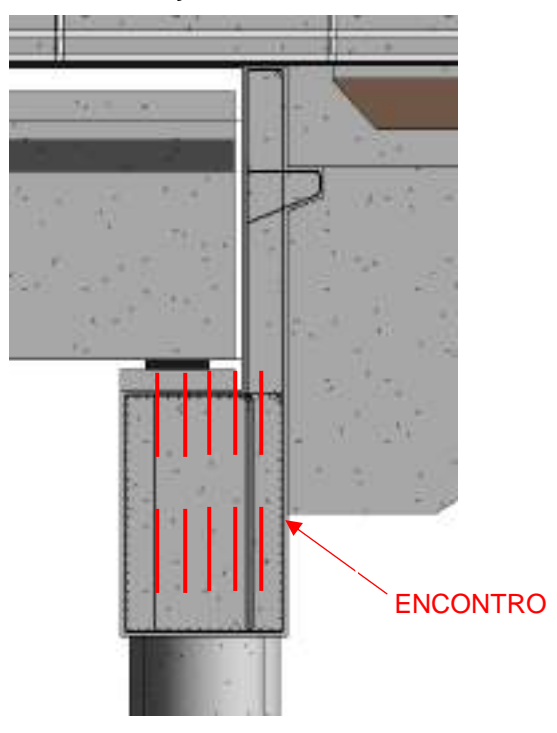

Fonte: Autor.

#### <span id="page-53-0"></span>**6 CONCLUSÃO**

Diante do que foi proposto no trabalho, foi possível extrair benefícios importantes através da aplicação do software REVIT, da metodologia BrIM, vendo que uso dessa ferramenta trouxe para o projeto informações e resultados importantes. Diante disso foi concluído que os projetos em CAD, deixam a deseja em alguns detalhes por conta da restrição de vistas, e dos desenhos serem apenas em vistas 2D, dessa forma para termos um nível de detalhes maior sobre a estrutura, só conseguimos verificar esses detalhes quando temos uma visão mais detalhada dos objetos, dessa forma só obtermos um nível mais elevado de detalhe a partir das ferramentas do REVIT, que proporcionam nível de detalhe maior, por conta de podemos observar as peças tridimensionalmente e já inserida no seu lugar de execução.

Outro ponto concluído no estudo foi a velocidade em que o REVIT, pode fazer o quantitativo dos materiais, vendo que a partir de poucos comandos introduzidas na ferramenta, já é possível obter as planilhas quantitativas, com isso reduzindo bastante o tempo de retirada do quantitativo, vendo que em métodos tradicionais, como por exemplo os projetos em CAD, os quantitativos são feitos a partir de planilhas e demandam muito tempo para retirada, e no caso desse projeto da ponte que tem peças com grandes dimensões e geometrias especificas, ainda fica mais complicada a retirada do mesmo.

Dessa forma é visível que as novas tecnologias são muito eficazes para evolução dos projetos e evolução dos demais campos. Com isso foi concluído que a partir do uso dessas tecnologias, e neste caso a metodologia BrIM os resultados são muito positivos e proporcionam uma visão, mas ampla do projeto como todo.

## **REFERÊNCIAS**

<span id="page-54-0"></span>AUTODESK. **Autodesk Knowledge Network**: Sobre o revit. 2019. Acesso em: 22 jun. 2022.

BARISON, Maria B., SANTOS, Eduardo T. **Atual cenário da implementação de BIM no mercado da construção civil da cidade de São Paulo e demanda por especialistas**. In: V TIC - Salvador, 2011, Bahia, 10p.

BOES, J. S.; **Proposta de plano de implantação do bim na indústria da construção civil.** Dissertação de PosGraduação. Programa de PósGraduação em Engenharia Civil da Universidade Federal do Ceará.2019.

CAMARA BRASILEIRA DA INDUSTRIA DA CONSTRUCAO. **Implantação do BIM para construtoras e incorporadoras - Parte 1 - Fundamentos BIM (Building Information Modeling)**. Brasília: 120p. p. 2016.

CAVALCANTE, G. H. F. **Pontes em concreto armado: Análise e dimensionamento.** São Paulo,2019.

COELHO, K. M. **A implementação e uso da modelagem da informação da construção em empresas de projeto de arquitetura**. Dissertação (Mestrado em Ciências) -Escola Politécnica da Universidade de São Paulo, São Paulo, 2017.

DIAS, E. R. **Análise da modelagem da informação da construção (BIM) em processos de projetos industriais**. 2015. Dissertação (Mestrado em Construção Civil)-Universidade Federal de Minas Gerais, Belo Horizonte, 2015.

EASTMAN, C. M. et. al. BIM Handbook: **A Guide to Building Information Modeling for Owners, Managers, Designers, Engineers and Contractors**. Hoboken: Wiley, 2008, 490 p.

FACHIN, O. **Fundamentos de Metodologia.** 5ª Edição, p.1-113, 05/2005.

GARBINI, M. A. L. **Proposta de modelo para implantação e processo de projeto utilizando a tecnologia BIM**. 2012. Dissertação (Mestrado em Engenharia de Edificações e Ambiental)-Universidade Federal de Mato Grosso, Cuiabá, 2012.

HELLMEISTER, L. A. V. et al. **A utilização das tecnologias assistidas por computador como elemento de integração, pesquisa e desenvolvimento nas disciplinas de projeto para a engenharia e design**. In: INTERNACIONAL CONFERENCE ON ENGINEERING AND COMPUTER EDUCATION, 7., 2011, Guimarães. Anais [...]. Guimarães: Unesp, 2011. p. 197-201.

KRYGIEL, Eddy; NIES, Bradley. **Green BIM: successful sustainable design with Building Information Modelling. Indianapolis**: Wiley Publishing, Inc., 2008. 266 p.

MARCHETTI, O; **Pontes de concreto armado.** São paulo,2008.

MARZOUK, M.; HISHAM, M. **Bridge information modeling in sustainable bridge management.** In: ICSDC 2011: Integrating Sustainability Practices in the Construction Industry. 2012. p. 457-466.

MARZOUK, M; HISHAM, M. **Implementing earned value management using bridge information modeling**. KSCE Journal of Civil Engineering, v. 18, n. 5, p. 1302-1313, 2014.

MENEZES, Alexandre Monteiro, PEREIRA JUNIOR, Mário Lucio, VIANA, Maria de Lourdes Silva, PALHARES, Sérgio Ricardo **O BIM e os projetos de edificações: adequações e inadequações**. In: SIGRADI 2011, 2011, Santa Fé - Argentina. SIGRADI 2011. Santa Fé - Argentina:, 2011.

MOREIRA, THOMAZ P. F. **A Influência da Parametrização dos Softwares CAD Arquiteturais no Processo de Projetação Arquitetônica**. Dissertação de Mestrado. Faculdade de Arquitetura e Urbanismo. Universidade de Brasília. Brasília. 2008.

PINTO, R. F. F; **Aplicação da metodologia bim ao projeto de pontes - caso prático.** Dissertação de Mestrado. Instituto Superior de Engenharia do Pornto. 2016.

SUCCAR, B. **Building information modelling framework: a research and delivery foundation for industry stakeholders**. Automation in construction, [S. l.], v. 18, p. 357-375, 2009.

SUCCAR, B.; KASSEM, M. **Macro-BIM adoption: conceptual structures. Automation in Construction**, [S. l.], v. 57, p. 64–79, 2015. TAYLOR, J. E.; BERNSTEIN, P. G. **Paradigm trajectories of building information modeling practice in project networks**. Journal of Management in Engineering, [S. l.], v. 25, p. 69-76, 2009.

VIEIRA, B. M. P.; **Proposição de um método de elaboração e análise de projetos para combate a incêndio com auxílio de ferramentas BIM.** Dissertação de Mestrado. Programa de PósGraduação em Estruturas e Construção Civil da Universidade Federal do Ceará. 2022.

<span id="page-56-0"></span>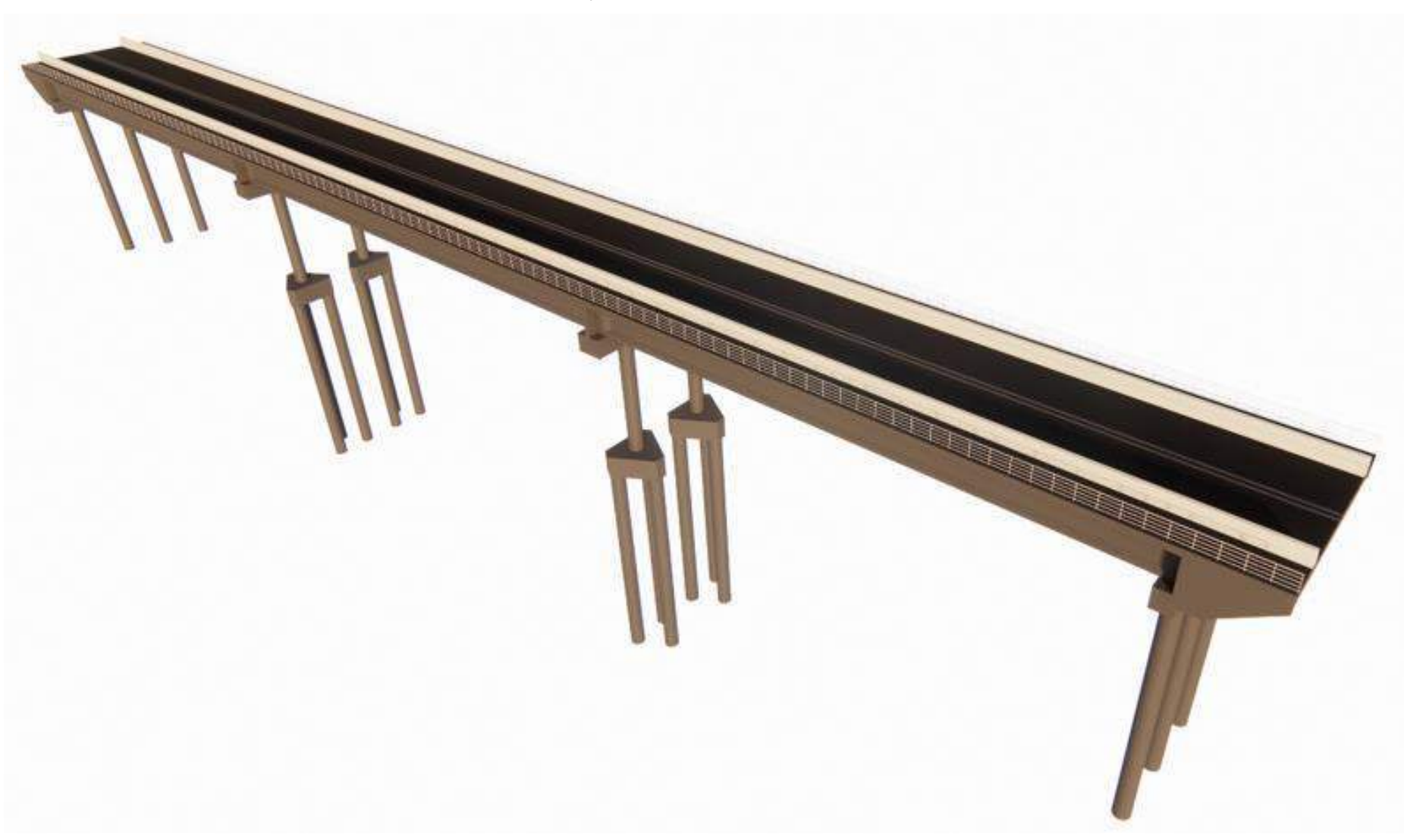

**APÊNDICE A –** Visualização tridimensional da estrutura da ponte.

**APÊNDICE B –** Vista lateral da estrutura da ponte.

<span id="page-57-0"></span>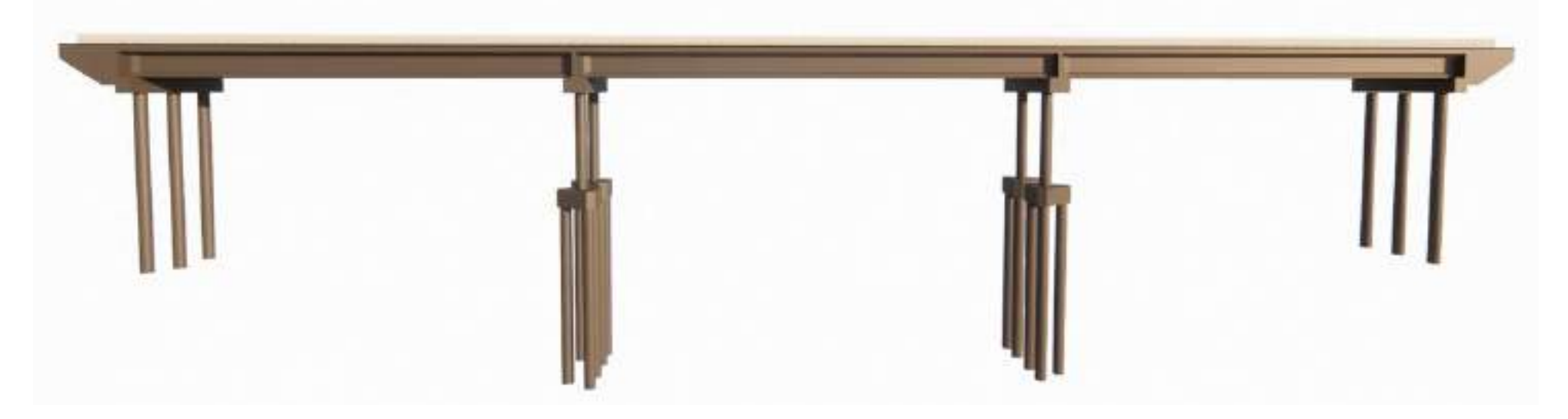

<span id="page-58-0"></span>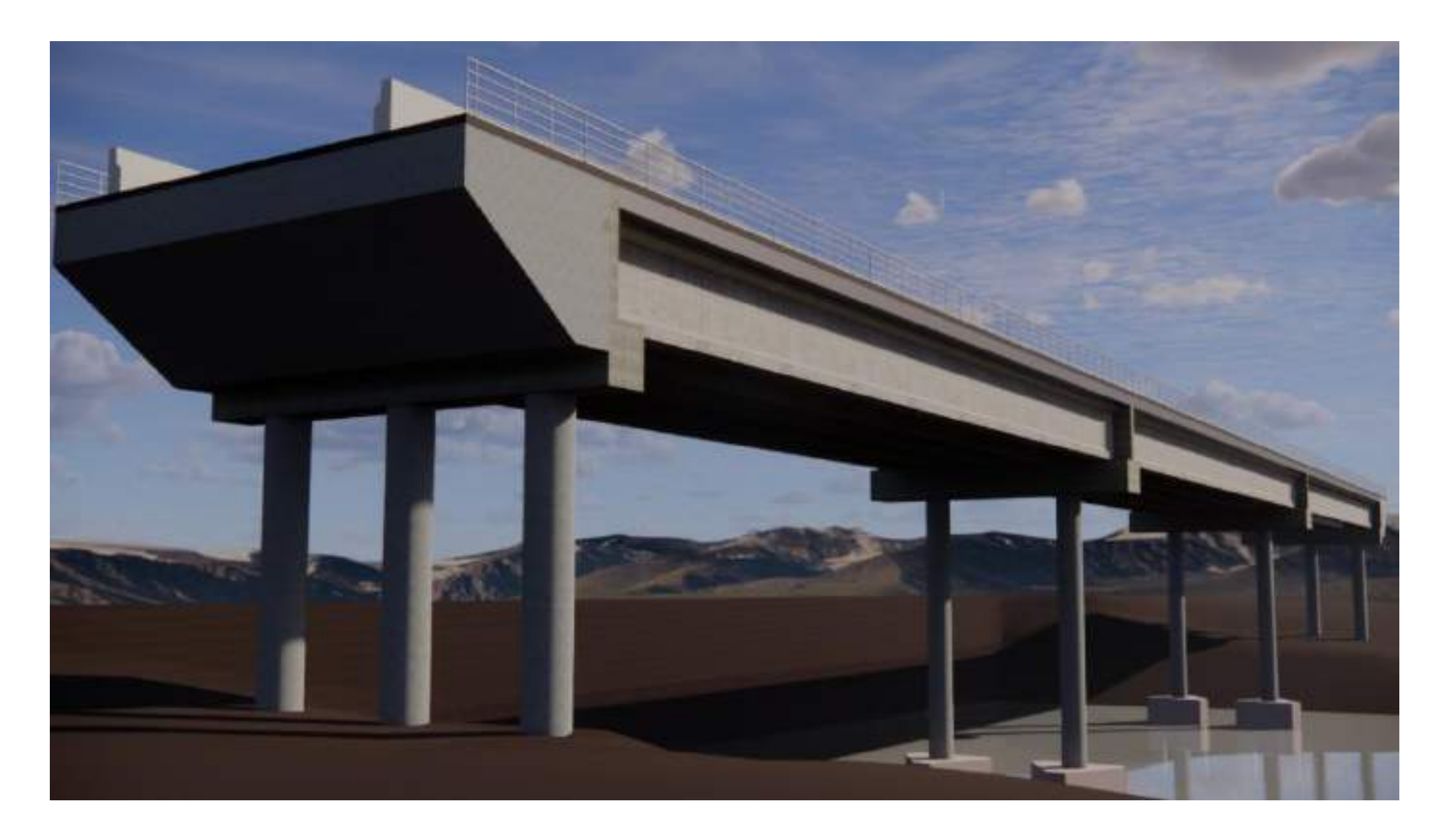

**APÊNDICE C –** Visualização tridimensional da estrutura da ponte com a topografia.